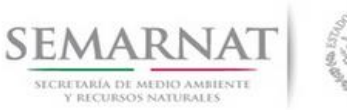

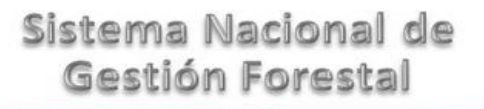

# **Guía de Usuario del Sistema Nacional de Gestión Forestal (SNGF).**

*(SEMARNAT)*

**Tramite SEMARNAT 03-030 Aviso sobre la detección de cualquier manifestación o existencia de posibles plagas o enfermedades forestales**

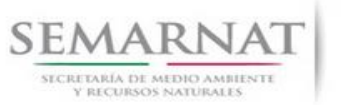

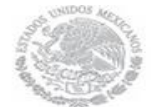

Guía de Usuario  $Versión: 1.0$ <br>Versión: 1.0  $V1$  DOC 03-030 Guía Usuario  $V1$  Pecha: 10 - Enero- 2014 V1 DOC 03-030 Guía Usuario

# **Historia de Revisiones**

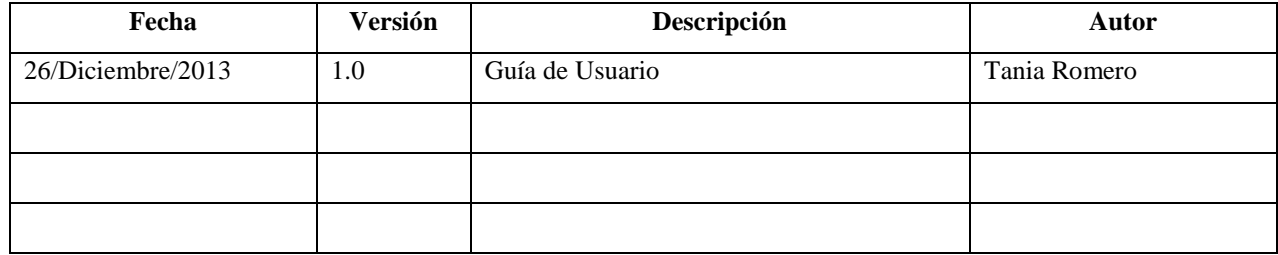

# **Control de Cambios**

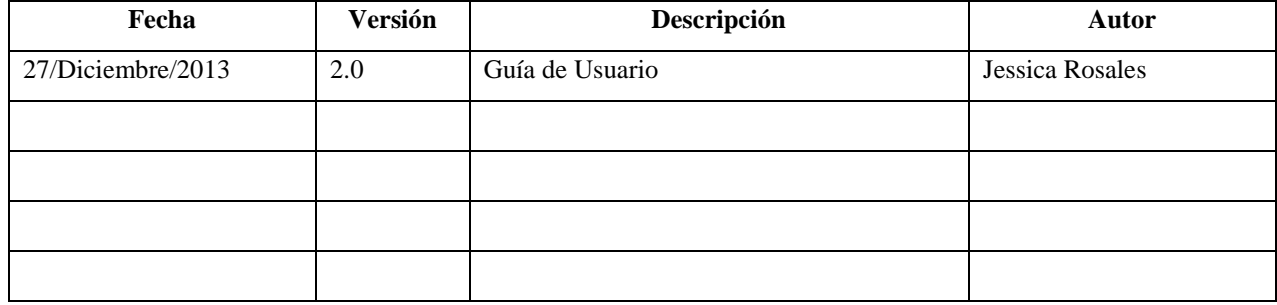

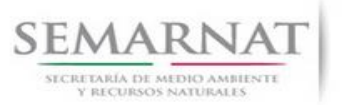

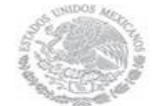

Guía de Usuario  $Versión: 1.0$ <br>Versión: 1.0  $V1$  DOC 03-030 Guía Usuario  $V1$  Pecha: 10 - Enero- 2014 V1 DOC 03-030 Guía Usuario

# **Tabla de Contenidos**

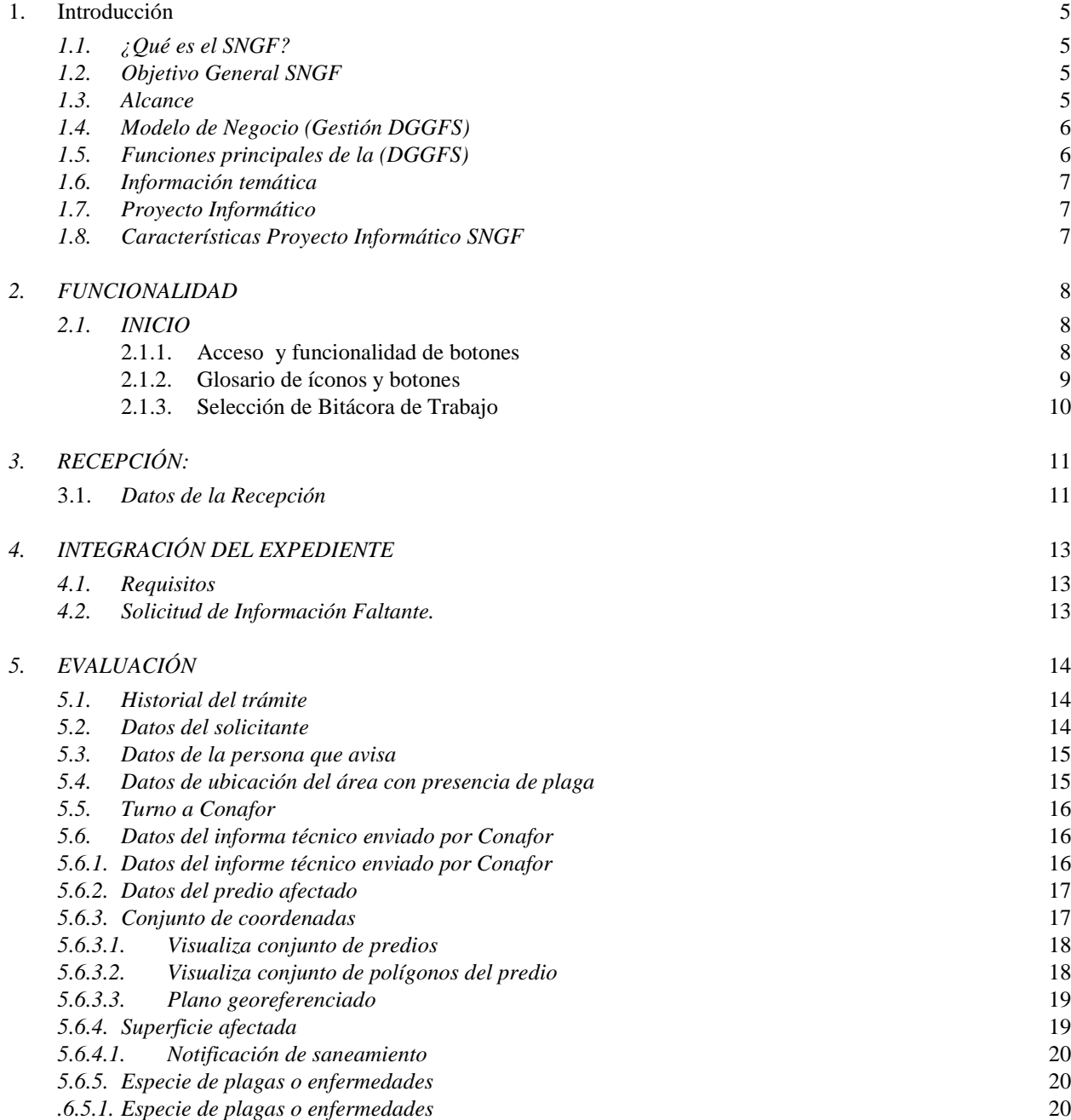

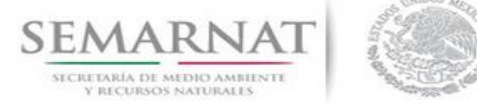

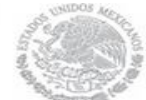

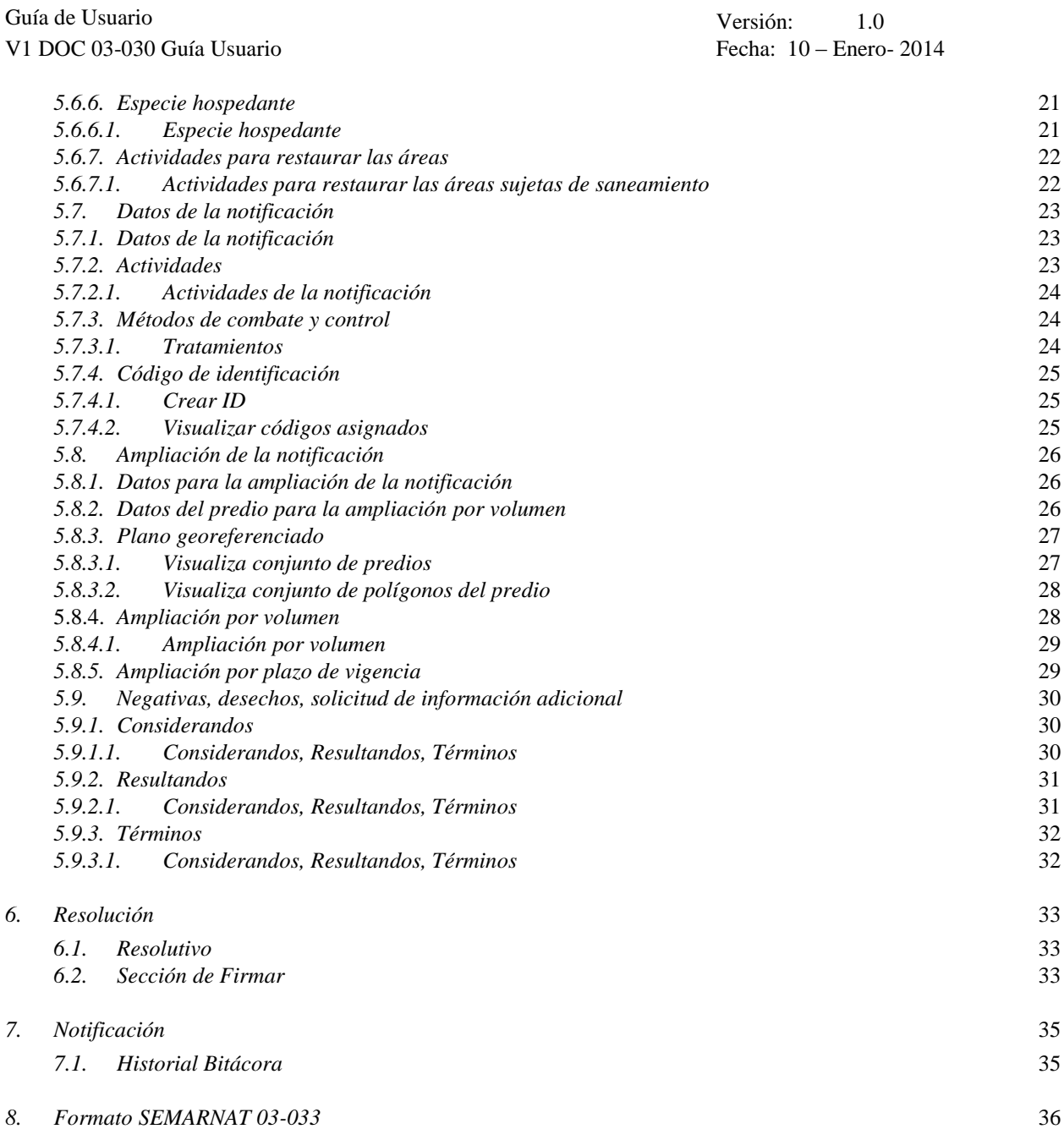

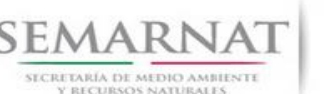

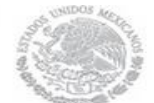

Guía de Usuario Versión: 1.0 V1 DOC 03-030 Guía Usuario Fecha: 10 – Enero- 2014

# **1. Introducción**

El presente documento servirá para validar la información necesaria de inducción y capacitación del Trámite **SEMARNAT 03-030 Aviso sobre la detección de cualquier manifestación o existencia de posibles plagas o enfermedades forestales.**

### *1.1. ¿Qué es el SNGF?*

[Ley General de Desarrollo Forestal Sustentable](javascript:onClick=go(225875,1,) considera un capítulo (Artículos 56 y 57) al Sistema Nacional de Gestión Forestal (SNGF), El Sistema Nacional de Gestión Forestal (SNGF) es una herramienta informática que apoya la gestión para agilizar y conservar la información generada durante la evaluación y dictaminación de actos de autoridad en materia.

### *1.2. Objetivo General SNGF*

Conformar el sistema de registro que permita Ingresar información de gestión, técnica, espacial y documental que contribuya a la realización y ejecución de las estrategias y líneas de acción competentes de esta Dirección General, el Sistema Nacional de Gestión Forestal tiene entre sus principales objetivos el de generar una base de datos nacional, con información actualizada, confiable y de acceso en línea para hacer eficiente la gestión forestal y contribuir a fortalecer la planeación y política en materia forestal, así como la transparencia en la gestión pública.

Permite la homologación de procesos, datos e información a nivel nacional y Permite la generación de diversos indicadores de la actividad forestal en el país, así como la información necesaria para generar un sistema de información geográfico.

### *1.3. Alcance*

El producto final debe ser capaz de registrar toda la información temática requerida por el trámite SEMARNAT 03-030 Aviso sobre la detección de cualquier manifestación o existencia de posibles plagas o enfermedades forestales, de tal forma que los usuarios tengan todos los elementos para gestionar los trámites en tiempo y forma; y automatizar la generación de resolutivos e indicadores.

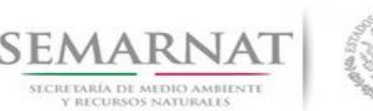

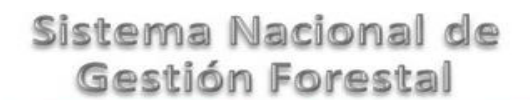

Guía de Usuario Versión: 1.0 V1 DOC 03-030 Guía Usuario Fecha: 10 – Enero- 2014

## *1.4. Modelo de Negocio (Gestión DGGFS)*

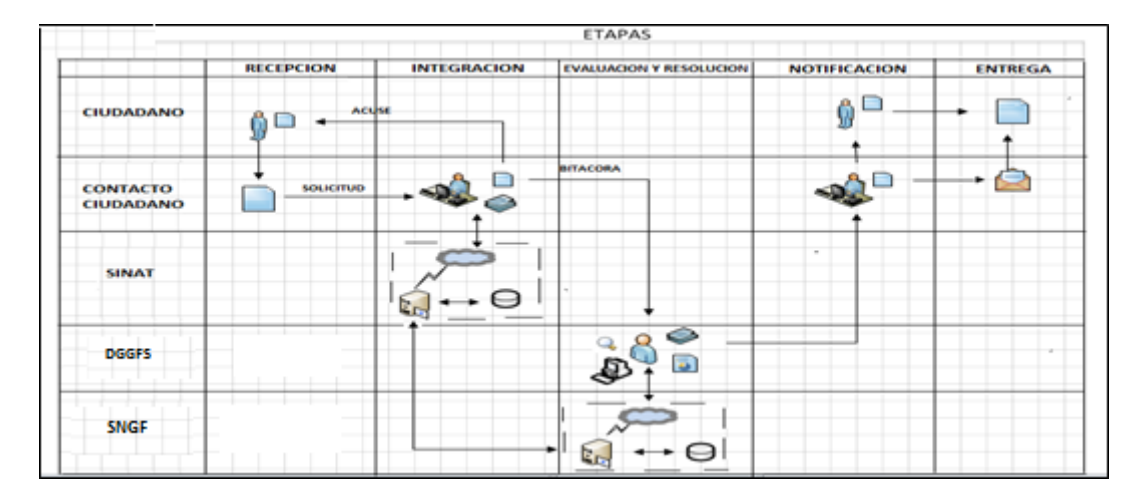

### *1.5. Funciones principales de la (DGGFS)*

- 1. Registrar, organizar, actualizar y difundir la información relativa a planes, programas, proyectos y acciones relacionados con la conservación y aprovechamiento forestal.
- 2. Registrar la información técnica y biológica derivada del desarrollo de actividades relacionadas con la conservación y el aprovechamiento forestal.
- 3. Actualizar y manejar los listados de especies y poblaciones aprovechadas, en riesgo y prioritarias para la conservación, así como de su hábitat.
- 4. Crear y manejar cartografía digital en la que se representen las poblaciones y especies, hábitat, zonas y tendencias de aprovechamiento, entre otros temas.
- 5. Generar estadísticas e inventarios de recursos Forestales.
- 6. Acceder a la información documental derivada de la instrumentación de Convenios, Acuerdos u otros instrumentos legales nacionales e internacionales.
- 7. Generar reportes gráficos, cartográficos y de texto sobre la información derivada de la gestión de los trámites y de los temas, competentes de esta Dirección General.

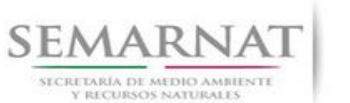

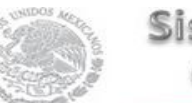

Guía de Usuario Versión: 1.0 V1 DOC 03-030 Guía Usuario Fecha: 10 – Enero- 2014

### *1.6. Información temática*

Es aquella información solicitada en los requisitos de cada uno de los trámites gestionados en la DGGFS, como pueden ser "formato de solicitud del promovente, informes, coordenadas geográficas entre otros", permitiendo así conformar un historial cuyos datos serán utilizados para ser ingresados al SNGF conforme al modelo de negocio de gestión de la SEMARNAT de acuerdo a la naturaleza del trámite.

El SNGF es un sistema complejo por la cantidad y diversidad de información así como por el tipo de usuarios que podrán acceder al mismo, por lo que se integrará con bases de datos relacionales de información específica de trámites, técnica, documental y geográfica, generada a través de las acciones propias de esta Dirección General.

### *1.7. Proyecto Informático*

La Migración del Sistema Nacional de Gestión forestal (SNGF) surgió por la necesidad de evitar la obsolescencia en la herramienta de desarrollo utilizada lo cual tenía repercusiones tecnológicas como la falta de soporte del proveedor de dichas herramientas; de conformidad a lo establecido en los Artículos (Artículos 56 y 57) de la [Ley General de Desarrollo Forestal Sustentable,](javascript:onClick=go(225875,1,) partiendo de los programas de manejo inscritos en el Registro Forestal Nacional, con el objeto de llevar el control, la evaluación y el seguimiento de los programas de manejo forestal, forestación y otras actividades silvícolas que se lleven a cabo en el país, así como de aquellos referentes al análisis de la situación de los ecosistemas forestales en el ámbito nacional.

### *1.8. Características Proyecto Informático SNGF*

#### *Generales*

- Basado en el modelo de negocio de Gestión
- Homologación de Criterios de evaluación
- Comparte Información (Evita redundancia en captura de información)
- **■** Información en línea
- Disminución de tiempo en la elaboración de resolutivos

#### *Específicas*

- Información de acuerdo a perfiles de usuarios (Trámites y etapas de gestión)
- Catálogos pre-cargados
- Enlace con el modulo geográfico

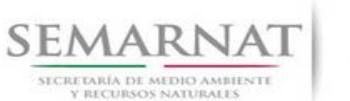

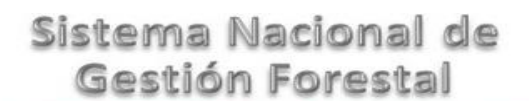

Guía de Usuario  $Versión: 1.0$ <br>Versión: 1.0  $V1$  DOC 03-030 Guía Usuario  $V1$  DOC 03-030 Guía Usuario  $V1$ V1 DOC 03-030 Guía Usuario

Vinculación de trámites subsecuentes (Herencia de información)

# *2. FUNCIONALIDAD*

- *2.1. INICIO*
	- *2.1.1.Acceso y funcionalidad de botones*

La dirección URL de internet que se puede utilizar para el desarrollo de la Gestión del Trámite es la siguiente:

**<http://sngf.semarnat.gob.mx:8080/sngfev2/servlet/sngf>**

El acceso se realiza con el mismo usuario y contraseña de la versión anterior del SNGF.

### **Acceso al Sistema Nacional de Gestión Forestal**

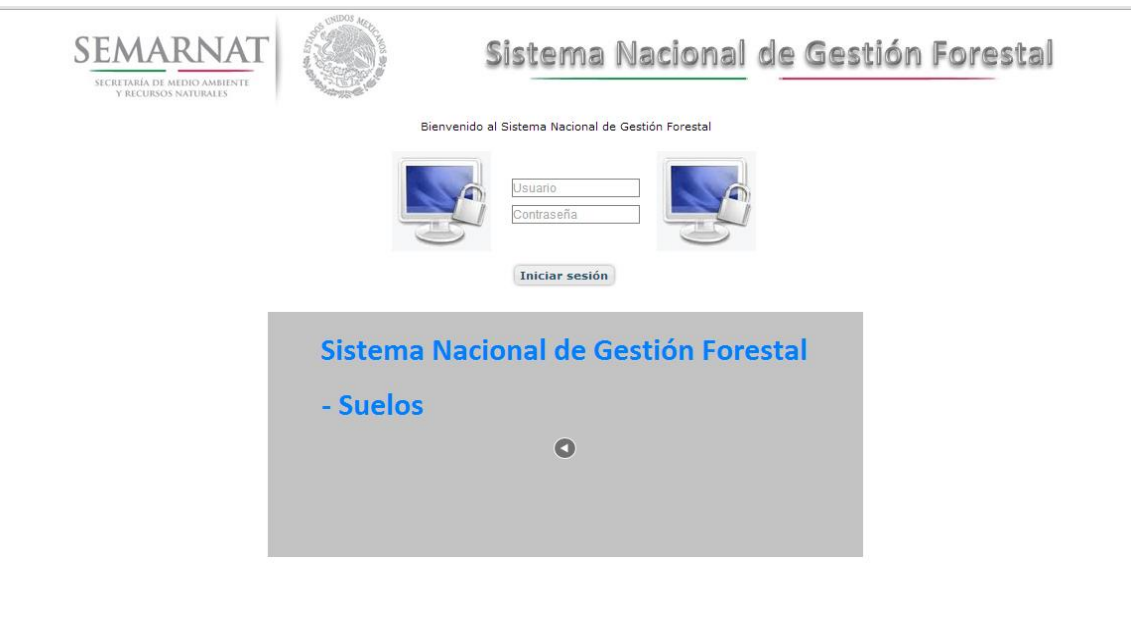

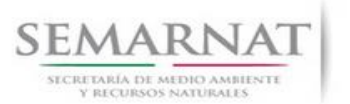

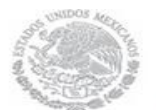

Guía de Usuario  $Versión: 1.0$ <br>Versión: 1.0  $V1$  DOC 03-030 Guía Usuario  $V1$  Pecha: 10 - Enero- 2014 V1 DOC 03-030 Guía Usuario

### *2.1.2.Glosario de íconos y botones*

La navegación dentro del SNGF será a través de los siguientes botones

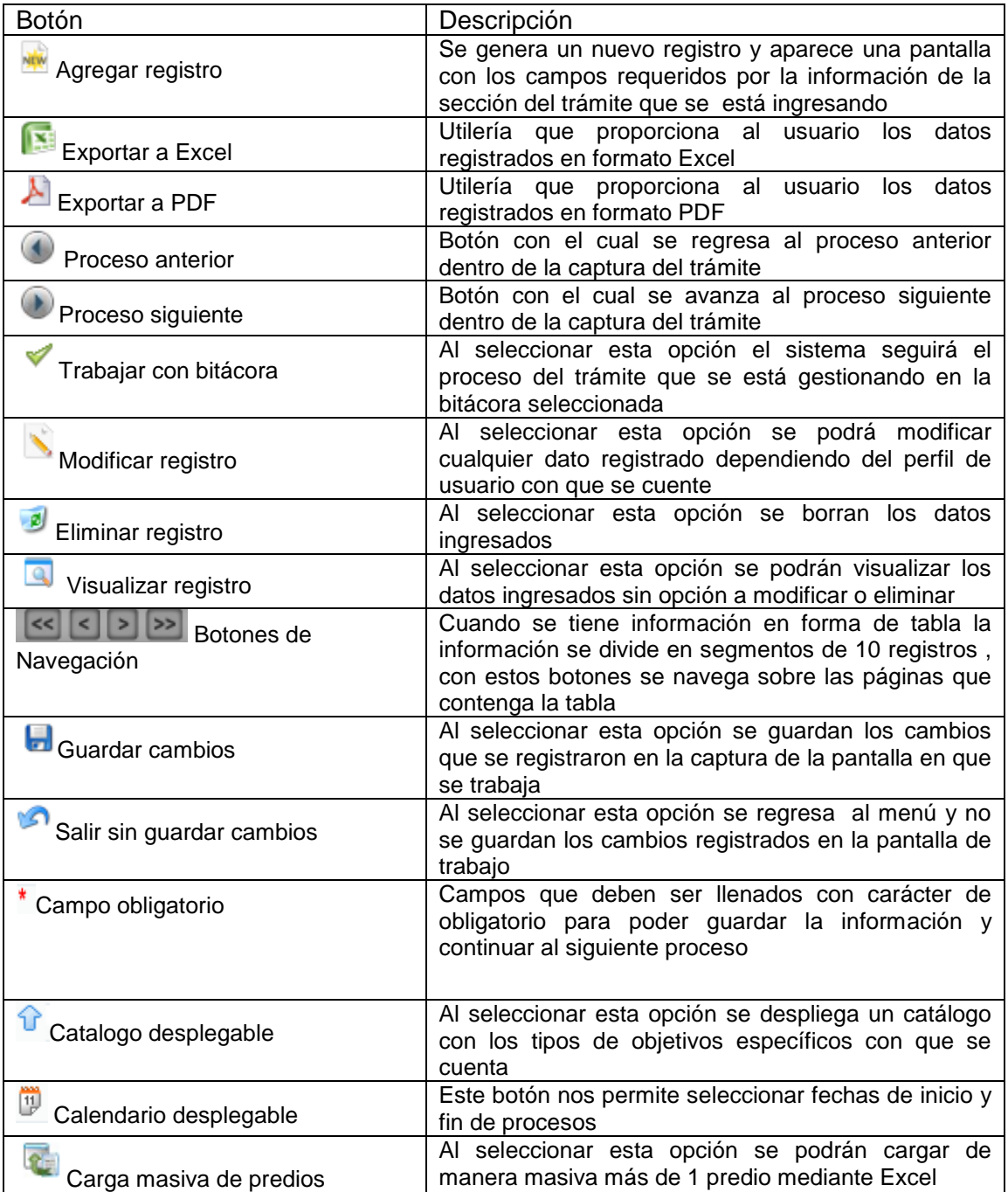

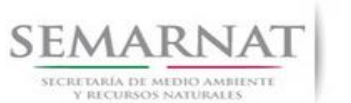

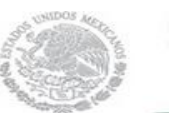

V1 DOC 03-030 Guía Usuario

Guía de Usuario  $Versión: 1.0$ <br>Versión: 1.0  $V1$  DOC 03-030 Guía Usuario  $V1$  DOC 03-030 Guía Usuario  $V1$ 

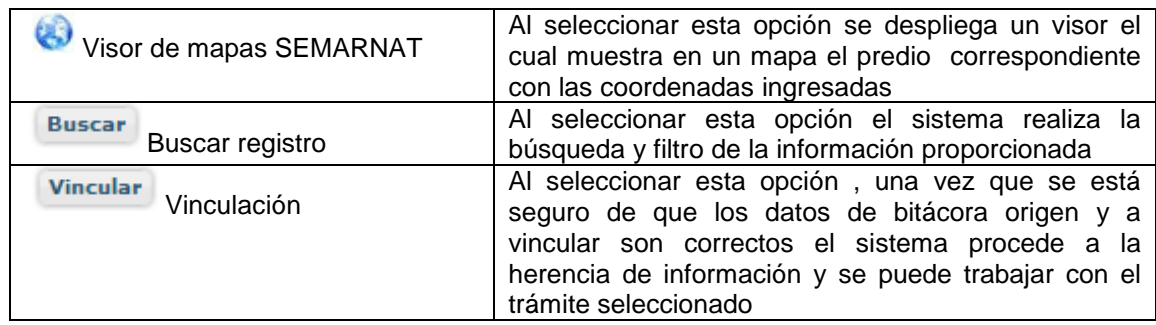

### *2.1.3. Selección de Bitácora de Trabajo*

Comenzamos con la Recepción del trámite que es cuando el ciudadano o promovente entrega en la ventanilla de Control Ciudadano los documentos requeridos en el formato para gestionar el trámite. En Control Ciudadano se valida esta documentación y se emite un acuse de recibo el cual incluye una relación de documentos entregados y un número de Bitácora. Con este número de bitácora se llevará a cabo todo el proceso del trámite dentro del SNGF.

Una vez que se tiene el número de Bitácora, se turna al técnico evaluador para su continuidad.

Ya que estamos dentro del sistema del SNGF, en el menú de trámites seleccionamos la opción **Salud Forestal**, después se elige el trámite **03-030.**

Una vez elegido el trámite, en la pantalla que aparece se busca el número de bitácora utilizando la herramienta de filtro, la cual consiste en seleccionar entre dos opciones que son: Contiene o Inicia y se elige cualquiera de estas, seguida de anotar el dato requerido y automáticamente aparecerán las Bitácoras que contengan o inicien con los datos solicitados.

Al seleccionar la bitácora se desplegará el menú con todos los procesos con que cuenta el trámite **03- 030.**

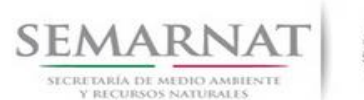

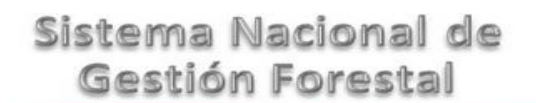

Guía de Usuario Versión: 1.0 V1 DOC 03-030 Guía Usuario Fecha: 10 – Enero- 2014

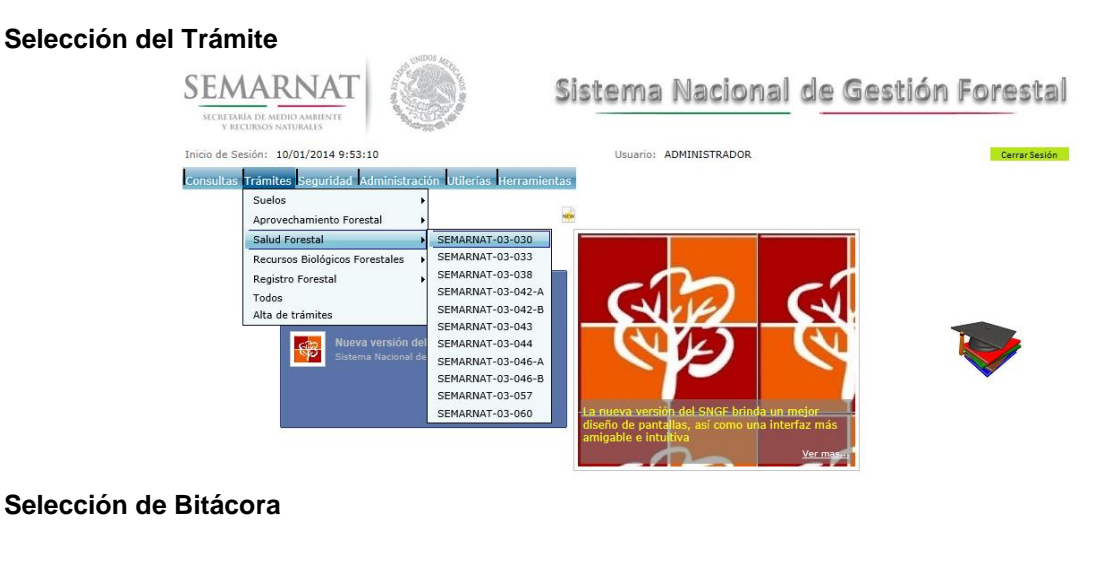

#### -<br>SEMARNAT-03-030 - Aviso sobre la detección de<br>cualquier manifestación o existencia de posibles Sistema Nacional de SEMARNAT lagas o enfermedades fo Gestión Forestal 5/08/12 Estatus: Ce TRAMITE CONCLU io de Sesión: 10/01/2014 9:53:10 Usuario: ADMINISTRADOR .<br>Consultas Trámites Seguridad Administración Utilerías I Recepción Integración Evaluacion Resolución Notificación Trámites Salud Forestal SEMARNAT-03-030 **Bitácora** Bitácora Contiene  $\boxed{\smile}$  01/A4-0005/06/12 **Exichal Continued Buscar en Entidad Gestión V** valor Contiene V Estatus Todos V Fecha Oficial de Recepción  $11 - 2$ is - Entidad Gestión - Fecha oficial de **Bitácor REC**  $\sqrt{9}$  01/A4-<br>0005/06/12 MARIA DEL ROSARIO GUADALUPE VILLALOBOS<br>LLAMAS Aguascalientes 04/06/2012 11 VILR531112000  $\fbox{\parbox{1.5in}{\textbf{[T} \textbf{[a]}} \textbf{[a]}} \begin{tabular}{l} \hline \textbf{[T} \textbf{[a]}} \textbf{[b]}} \textbf{[c]}} \end{tabular} \begin{tabular}{l} \hline \textbf{[T} \textbf{[b]}} \textbf{[c]}} \end{tabular} \begin{tabular}{l} \hline \textbf{[T} \textbf{[b]}} \textbf{[c]}} \end{tabular} \begin{tabular}{l} \hline \textbf{[T} \textbf{[b]}} \textbf{[c]}} \end{tabular} \begin{tabular}{l} \hline \textbf{[T}$ **KOD**

# *3. RECEPCIÓN:*

3.1. *Datos de la Recepción*

Es la primera pantalla del menú, donde el usuario puede visualizar los datos de la recepción capturados en el ECC**.**

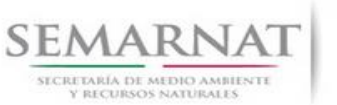

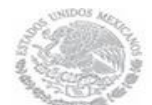

### Guía de Usuario  $Versión: 1.0$ <br>Versión: 1.0  $V1$  DOC 03-030 Guía Usuario  $V1$  Pecha: 10 - Enero- 2014 V1 DOC 03-030 Guía Usuario

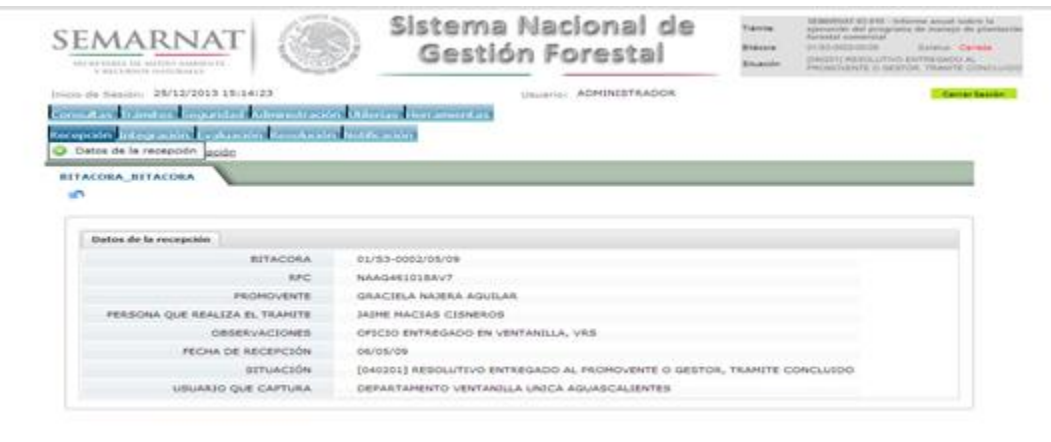

Los Campos que se visualizan en la pantalla son:

- Bitácora
- RFC
- Promovente
- Persona que realiza el trámite
- Observaciones
- Fecha de recepción
- Situación

.

Usuario que captura

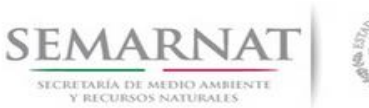

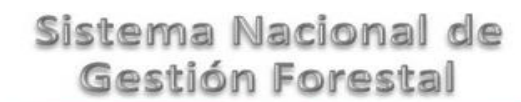

Guía de Usuario  $Versión: 1.0$ <br>Versión: 1.0  $V1$  DOC 03-030 Guía Usuario  $V1$  DOC 03-030 Guía Usuario  $V1$ V1 DOC 03-030 Guía Usuario

# *4. INTEGRACIÓN DEL EXPEDIENTE*

#### *4.1. Requisitos*

En esta pantalla aparecen los datos de la bitácora con la que se está trabajando, y una lista con la información de los documentos entregados por el promovente.

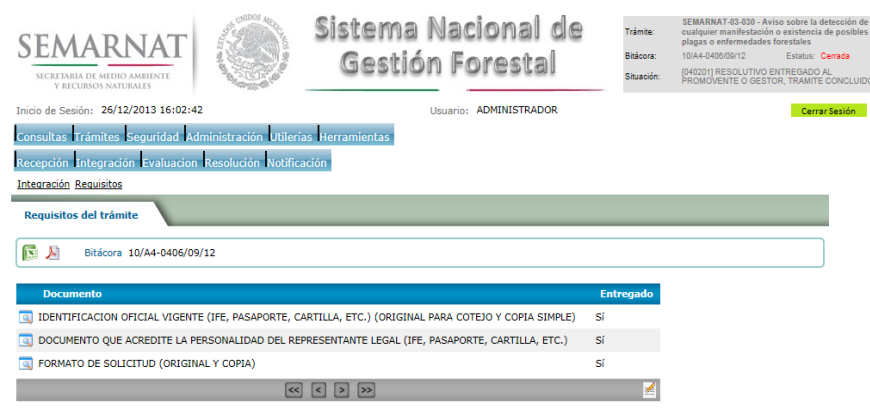

*4.2. Solicitud de Información Faltante.*

En esta sección se capturan los argumentos para la elaboración del oficio de solicitud de información faltante.

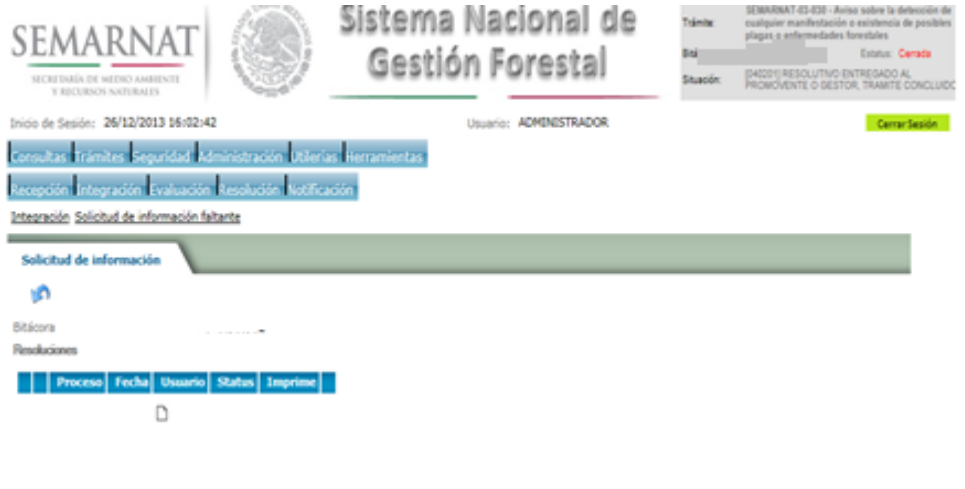

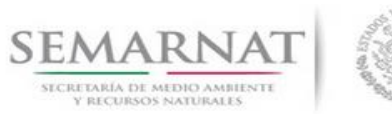

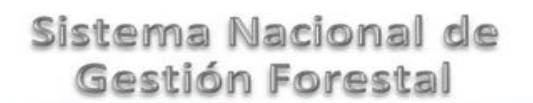

Guía de Usuario  $Versión: 1.0$ <br>Versión: 1.0  $V1$  DOC 03-030 Guía Usuario  $V1$  Pecha: 10 - Enero- 2014 V1 DOC 03-030 Guía Usuario

# *5. EVALUACIÓN*

*5.1. Historial del trámite*

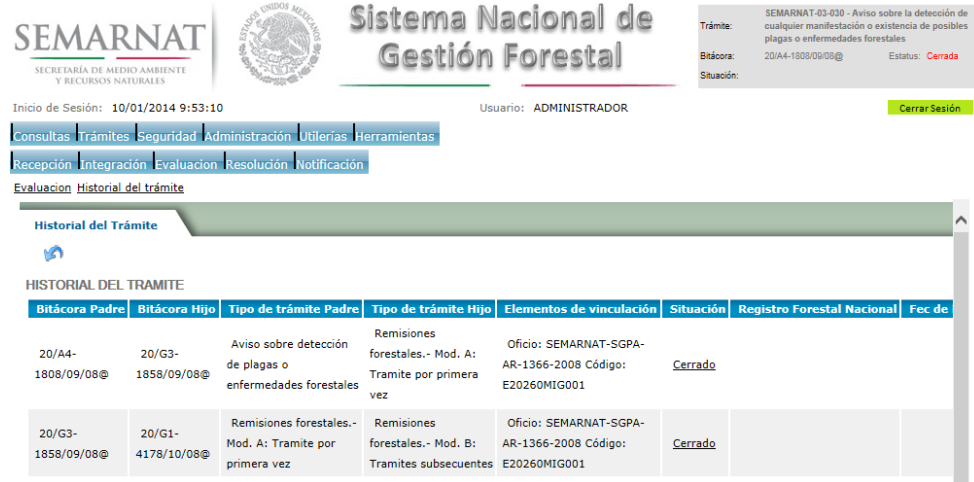

*5.2. Datos del solicitante*

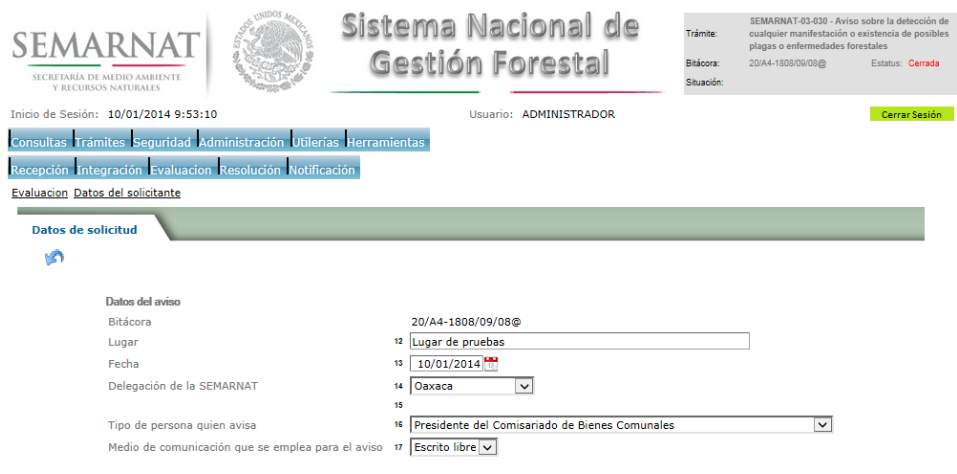

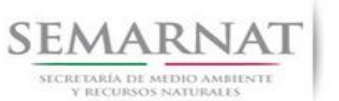

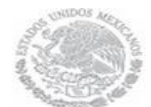

V1 DOC 03-030 Guía Usuario

Guía de Usuario  $Versión: 1.0$ <br>Versión: 1.0  $V1$  DOC 03-030 Guía Usuario  $V1$  Pecha: 10 - Enero- 2014

*5.3. Datos de la persona que avisa*

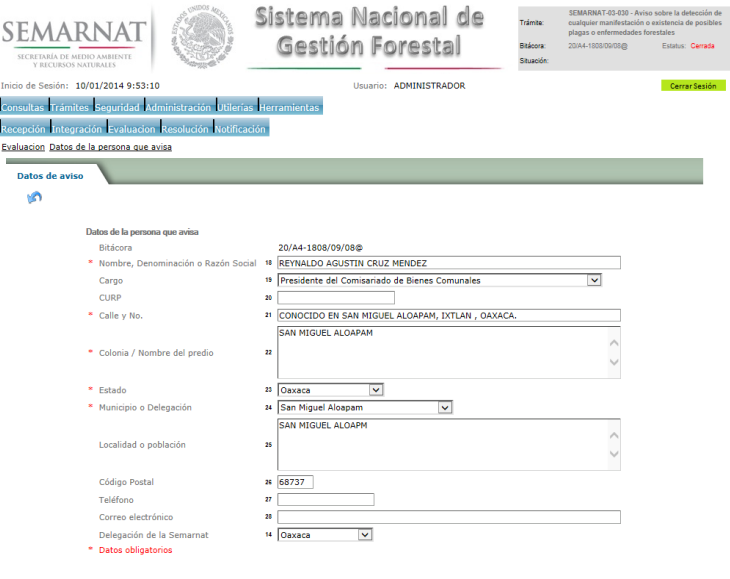

*5.4. Datos de ubicación del área con presencia de plaga*

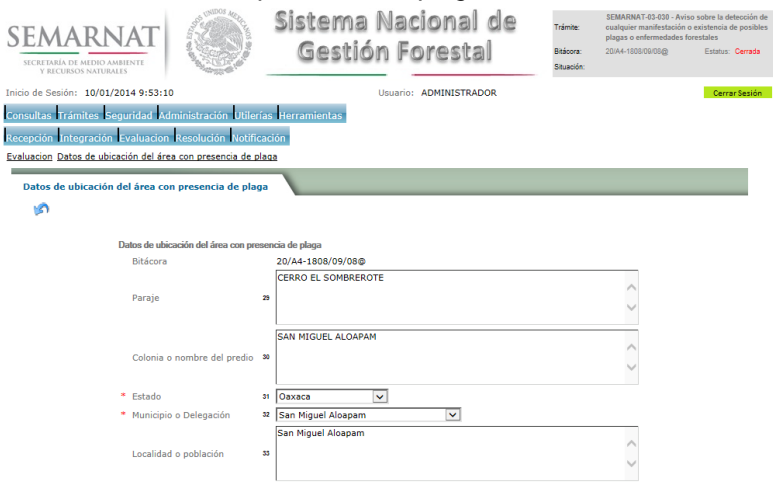

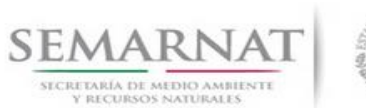

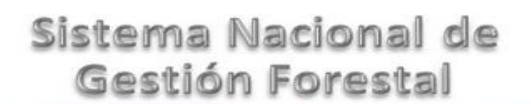

# V1 DOC 03-030 Guía Usuario

Guía de Usuario  $Versión: 1.0$ <br>Versión: 1.0  $V1$  DOC 03-030 Guía Usuario  $V1$  Pecha: 10 - Enero- 2014

*5.5. Turno a Conafor*

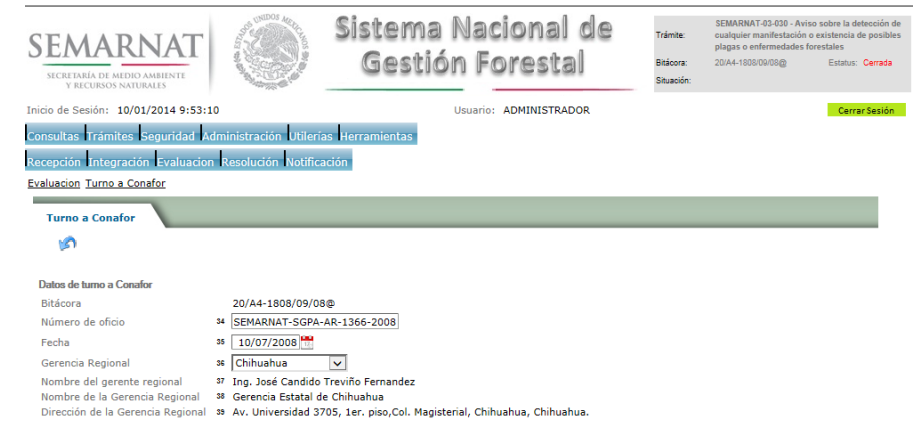

### *5.6. Datos del informa técnico enviado por Conafor*

#### *5.6.1.Datos del informe técnico enviado por Conafor*

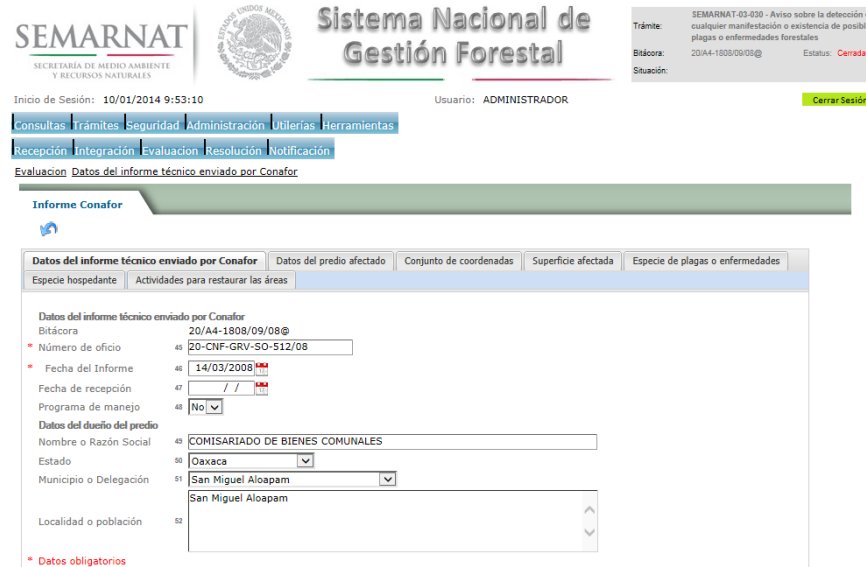

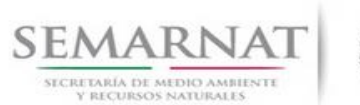

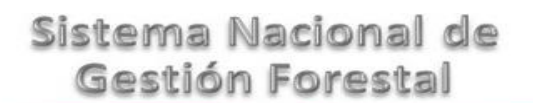

### Guía de Usuario  $V$ ersión: 1.0<br>
Versión: 1.0<br>
Versión: 1.0 Fecha: 10 - Enero- 2014 V1 DOC 03-030 Guía Usuario

*5.6.2.Datos del predio afectado*

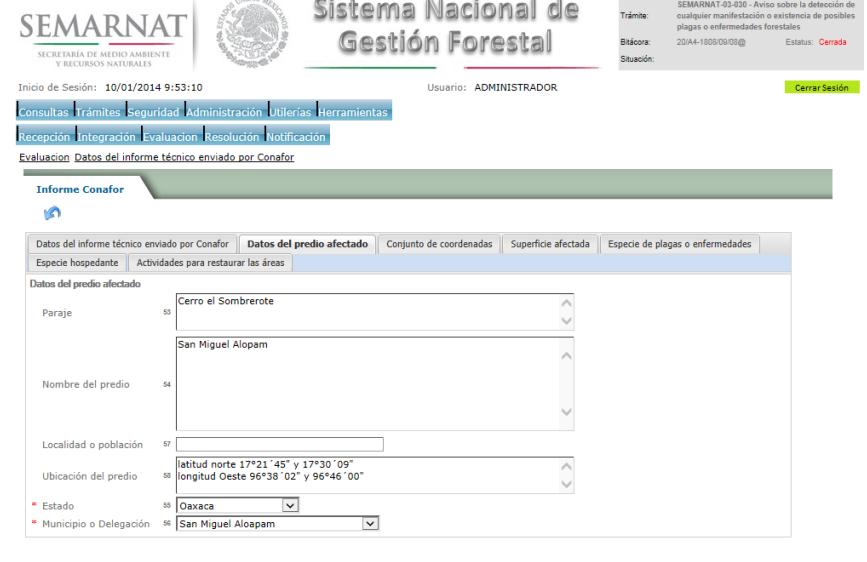

### *5.6.3.Conjunto de coordenadas*

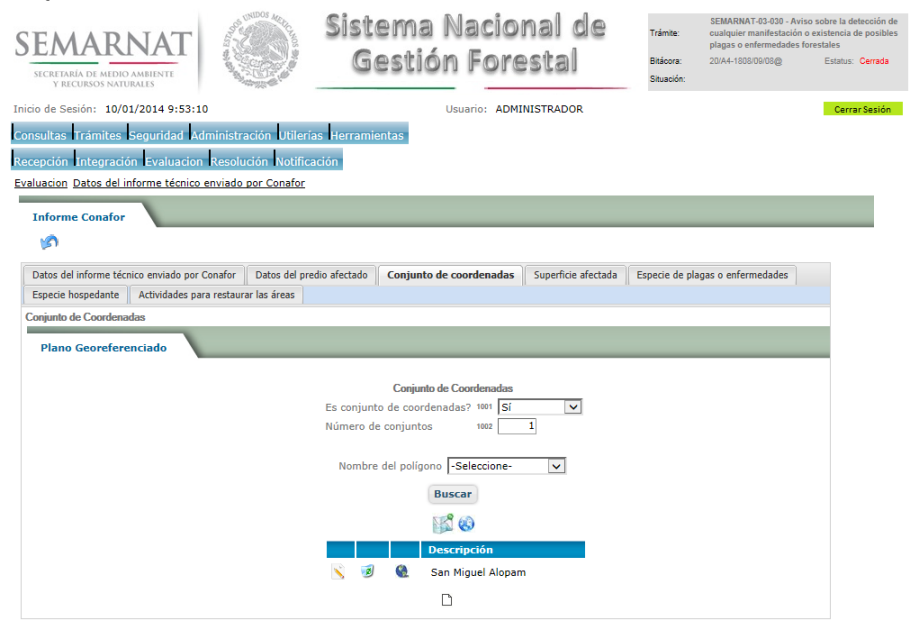

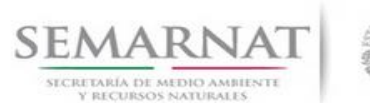

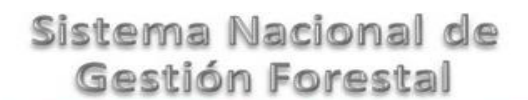

Guía de Usuario  $V$ ersión: 1.0<br>
Versión: 1.0<br>
Versión: 1.0<br>
Fecha: 10 – Enero- 2014 V1 DOC 03-030 Guía Usuario

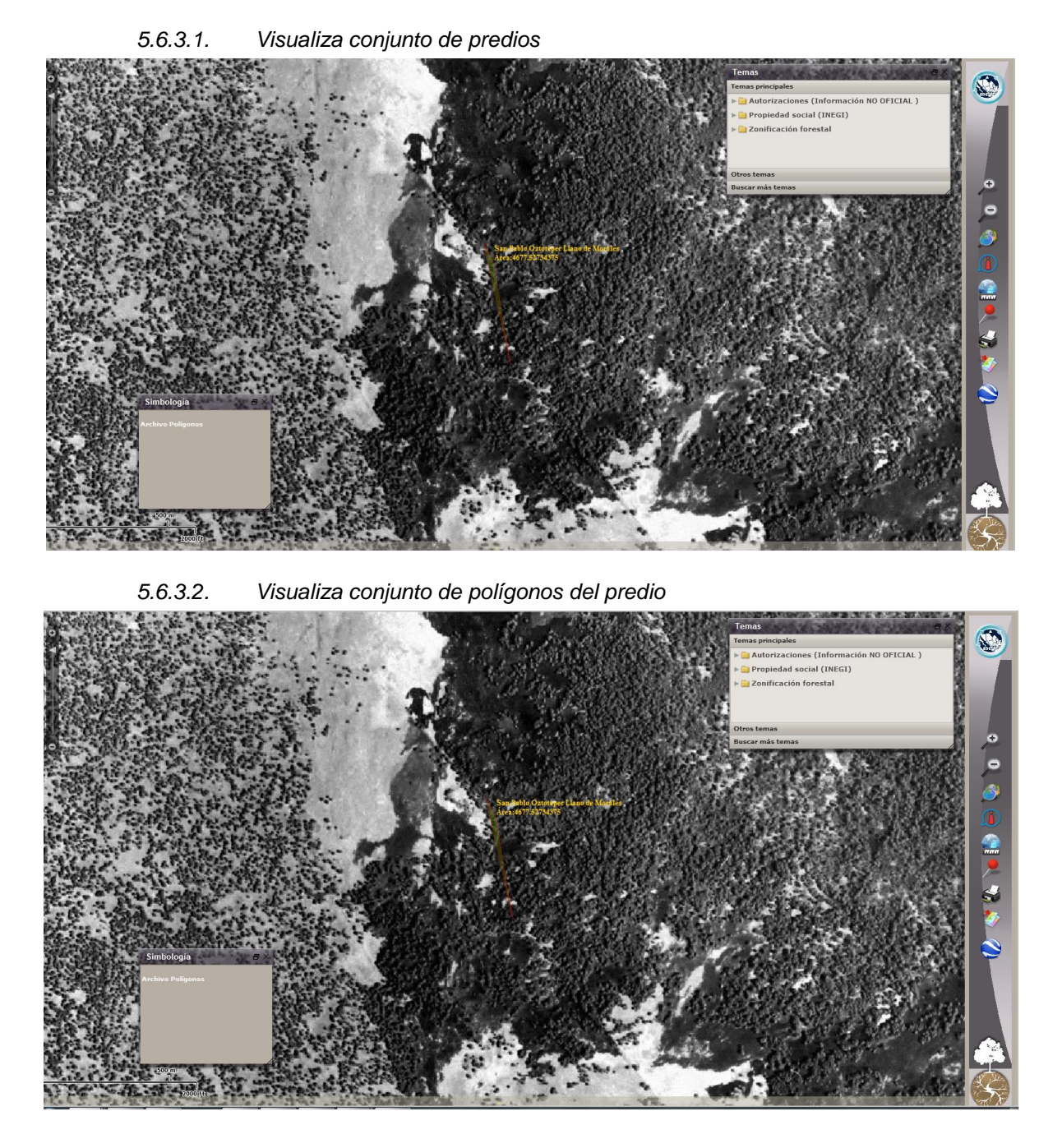

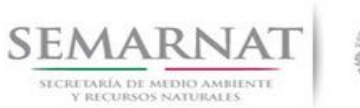

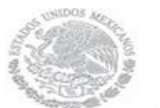

Guía de Usuario  $Versión: 1.0$ <br>Versión: 1.0  $V1$  DOC 03-030 Guía Usuario  $V1$  Pecha: 10 - Enero- 2014 V1 DOC 03-030 Guía Usuario

### *5.6.3.3. Plano georeferenciado*

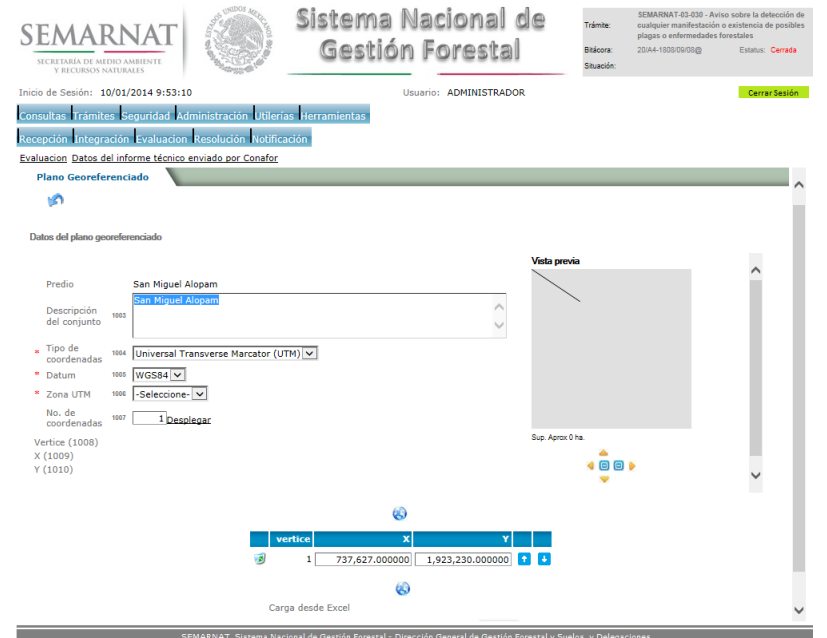

### *5.6.4.Superficie afectada*

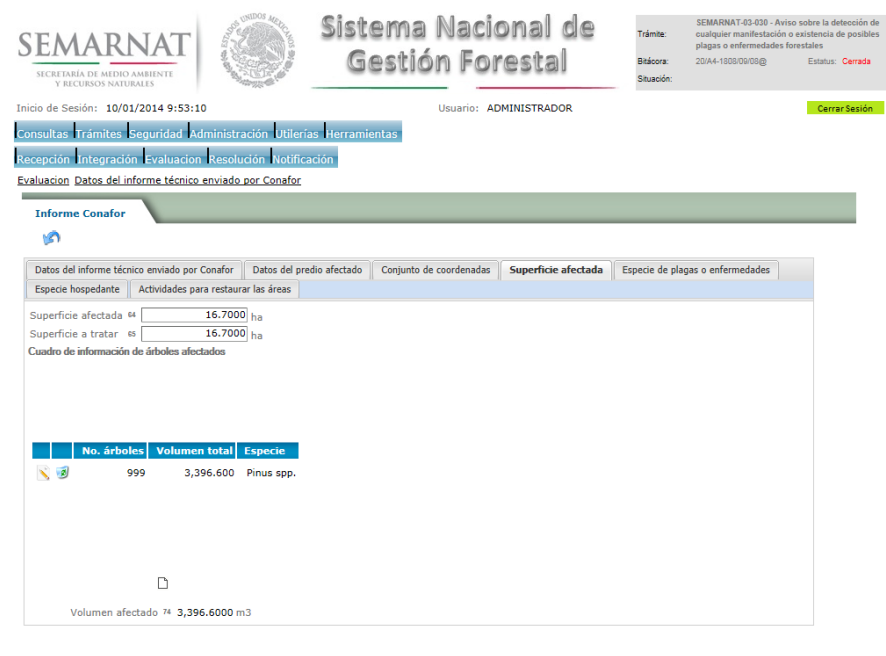

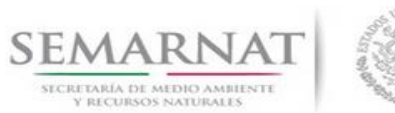

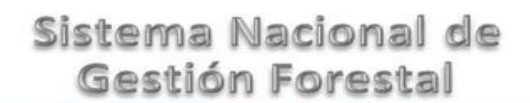

Guía de Usuario V1 DOC 03-030 Guía Usuario

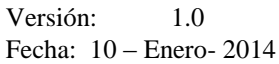

#### *5.6.4.1. Notificación de saneamiento*

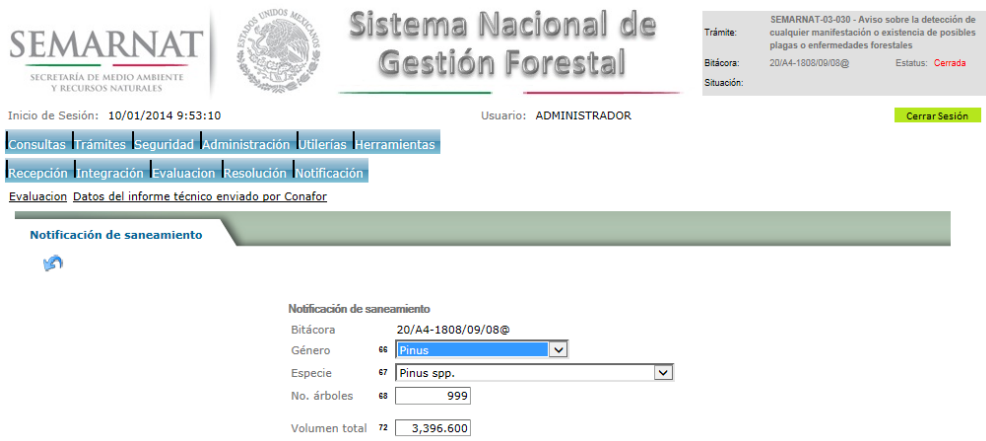

### *5.6.5.Especie de plagas o enfermedades*

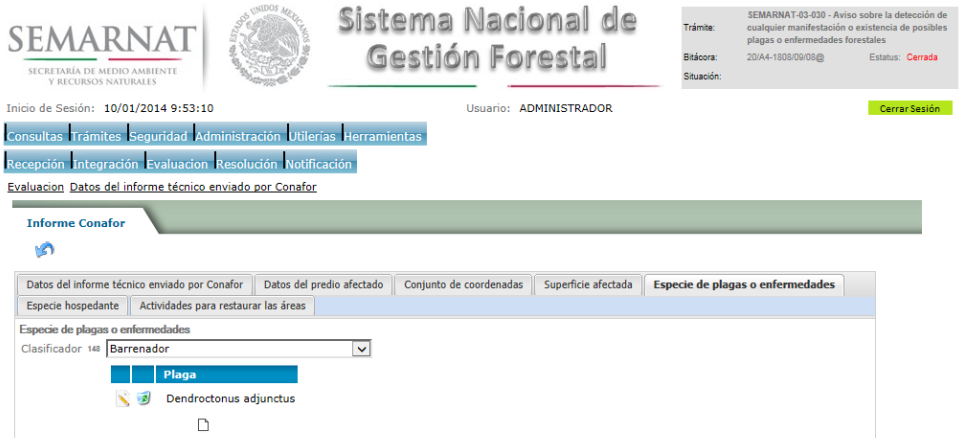

*5.6.5.1. Especie de plagas o enfermedades*

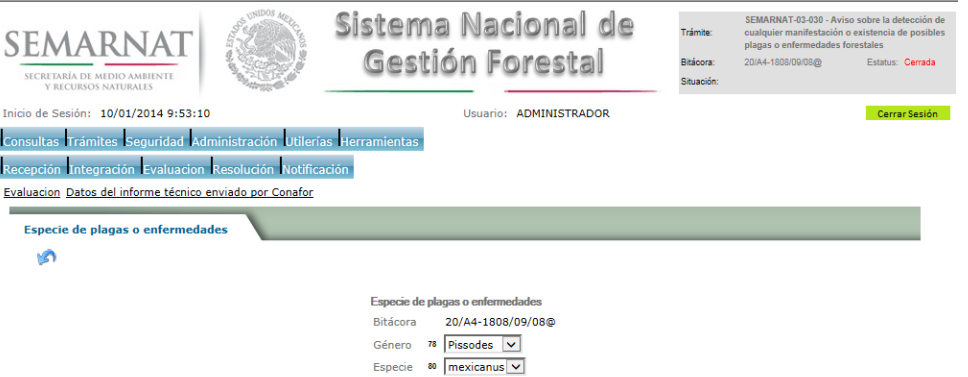

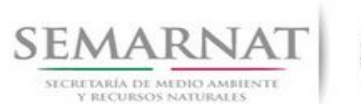

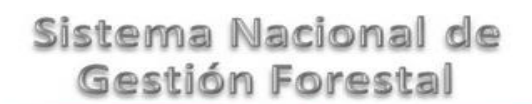

# V1 DOC 03-030 Guía Usuario

SECRE

Guía de Usuario  $Versión: 1.0$ <br>Versión: 1.0  $V1$  DOC 03-030 Guía Usuario  $V1$  DOC 03-030 Guía Usuario  $V1$ 

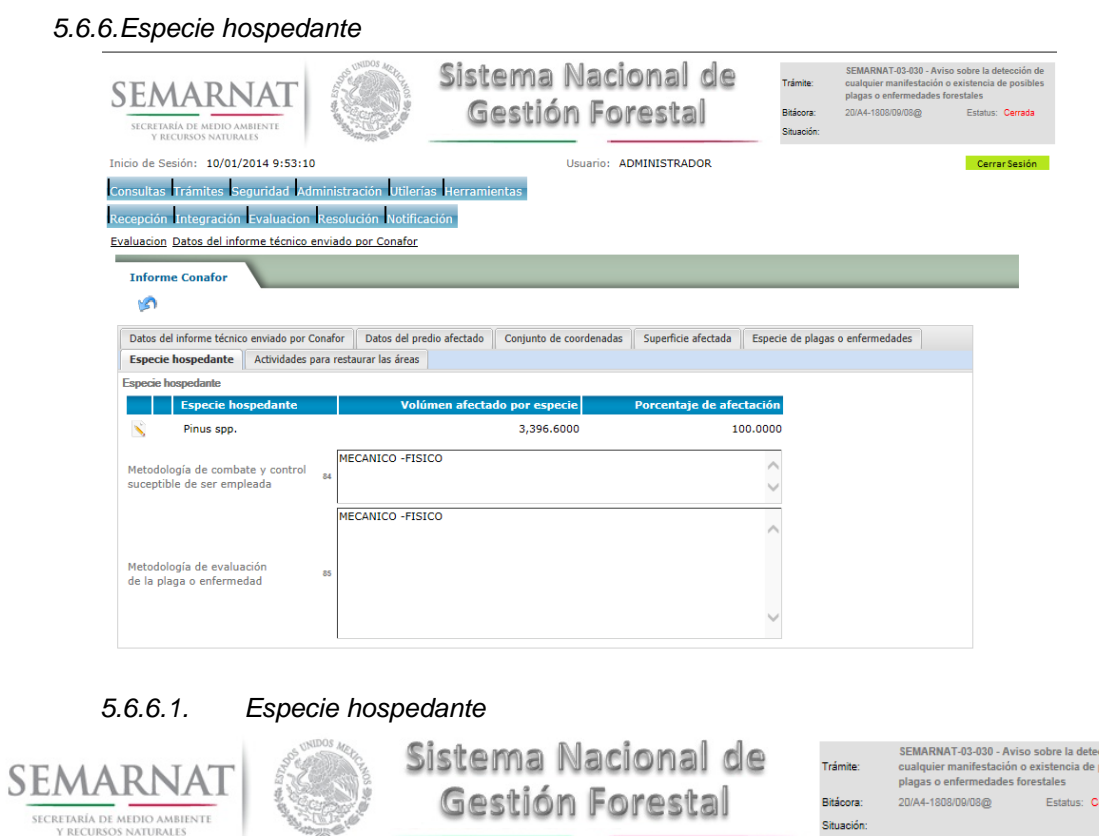

- 1 Inicio de Sesión: 10/01/2014 9:53:10 Usuario: ADMINISTRADOR Cerrar Sesión Consultas Trámites Seguridad Administración Utilerías Herramientas Recepción Integración Evaluacion Resolución Notificación Evaluacion Datos del informe técnico enviado por Conafor Especie hospedante ۱Ŝ Especie hospedante Bitácora 20/A4-1808/09/08@ 81 Pinus Género  $\overline{\mathbf{v}}$ Especie 82 Pinus spp.  $\blacktriangledown$ 

Volúmen afectado por especie 123 3,396.6000 Porcentaje afectado por especie 83 100.0000 % .<br>Ciốn de

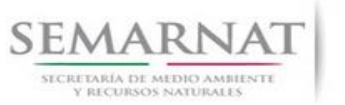

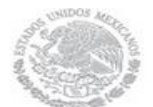

# V1 DOC 03-030 Guía Usuario

Guía de Usuario  $Versión: 1.0$ <br>Versión: 1.0  $V1$  DOC 03-030 Guía Usuario  $V1$  Pecha: 10 - Enero- 2014

## *5.6.7.Actividades para restaurar las áreas*

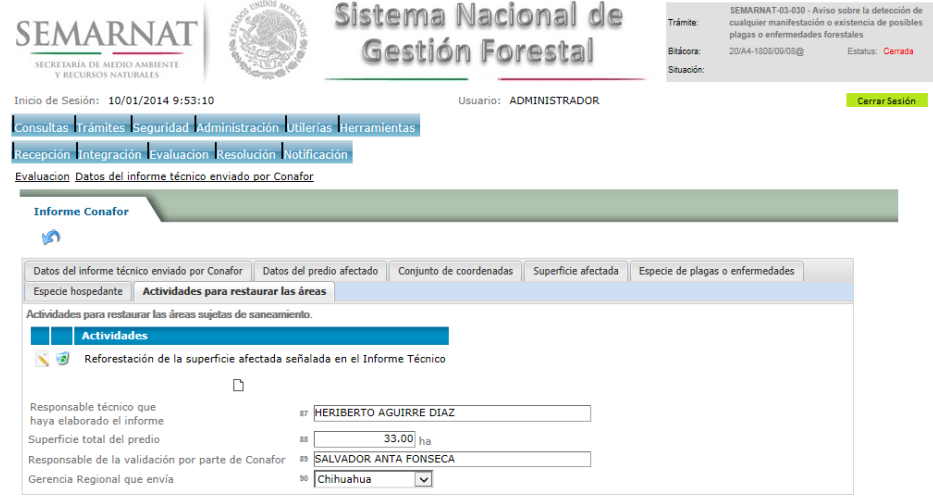

### *5.6.7.1. Actividades para restaurar las áreas sujetas de saneamiento*

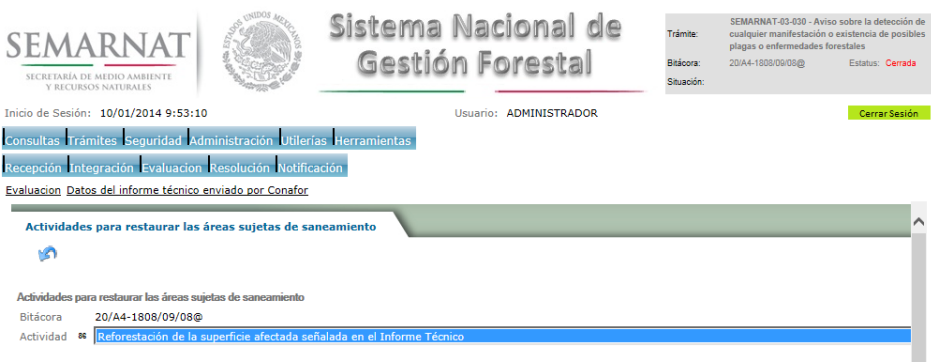

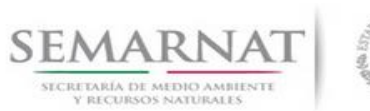

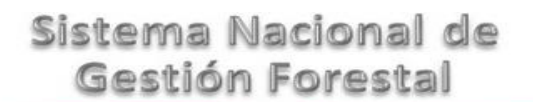

- V1 DOC 03-030 Guía Usuario
- Guía de Usuario  $Versión: 1.0$ <br>Versión: 1.0  $V1$  DOC 03-030 Guía Usuario  $V1$  Pecha: 10 Enero- 2014
	- *5.7. Datos de la notificación*
		- *5.7.1.Datos de la notificación*

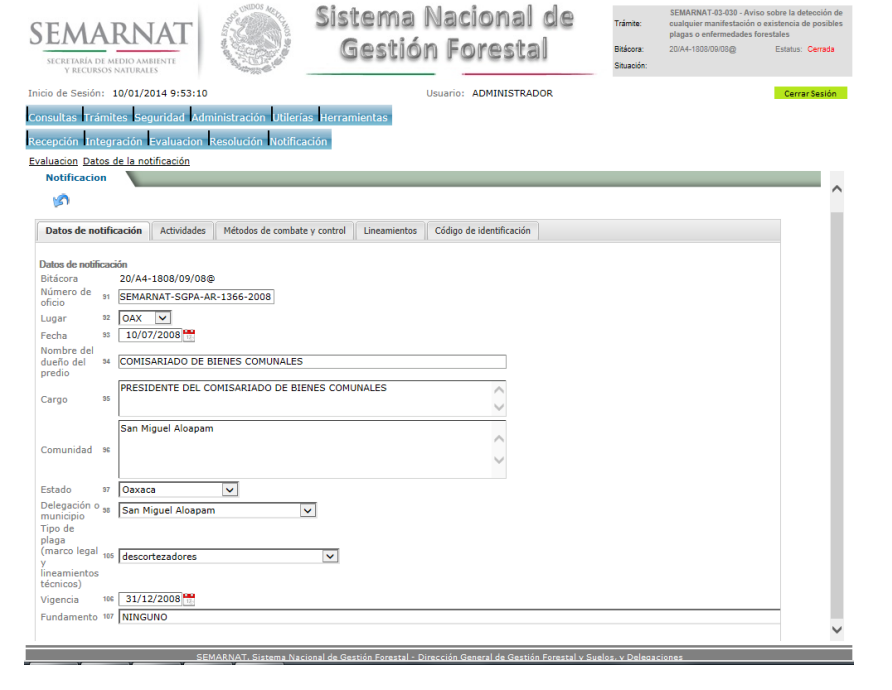

## *5.7.2.Actividades*

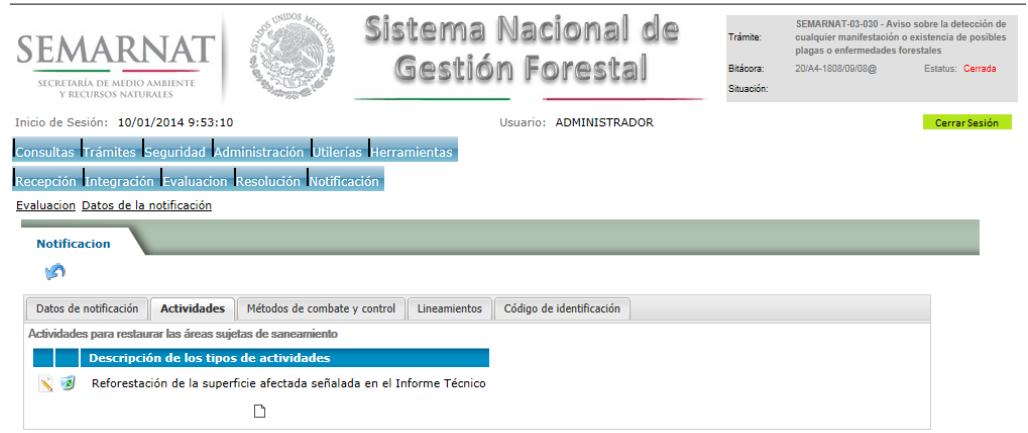

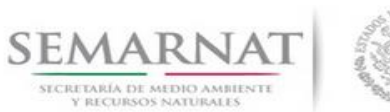

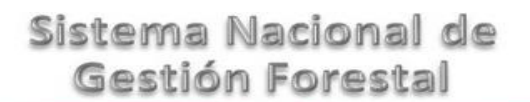

Guía de Usuario  $Versión: 1.0$ <br>Versión: 1.0  $V1$  DOC 03-030 Guía Usuario  $V1$  Pecha: 10 - Enero- 2014 V1 DOC 03-030 Guía Usuario

# *5.7.2.1. Actividades de la notificación*

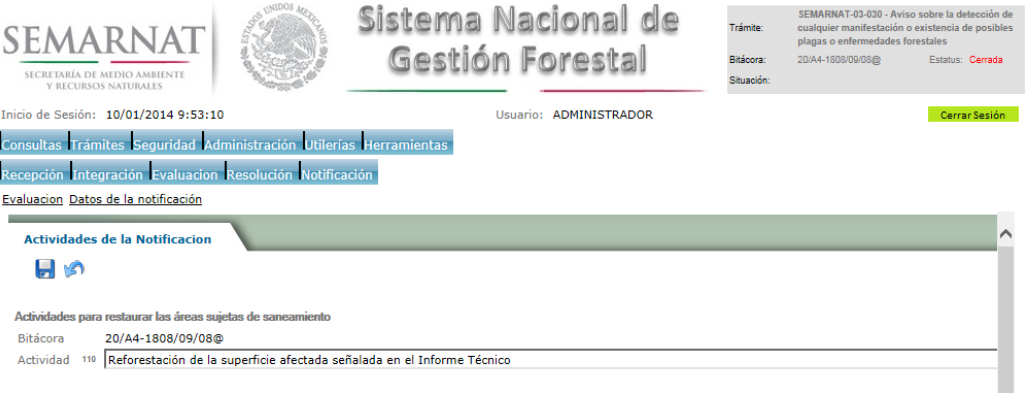

### *5.7.3.Métodos de combate y control*

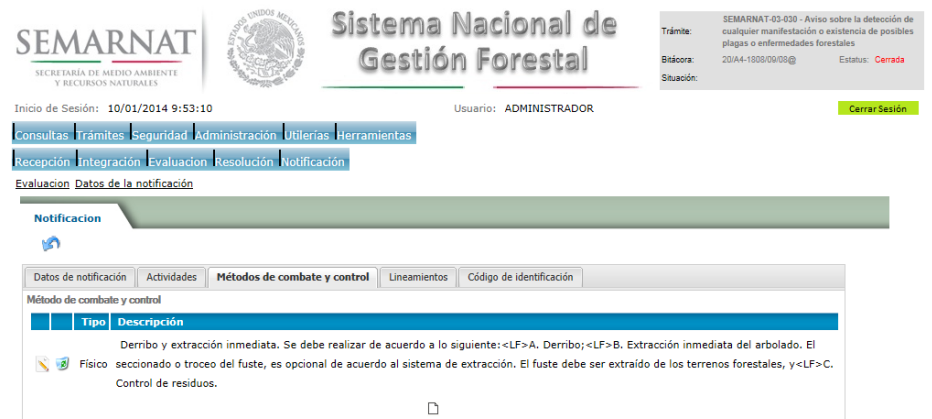

### *5.7.3.1. Tratamientos*

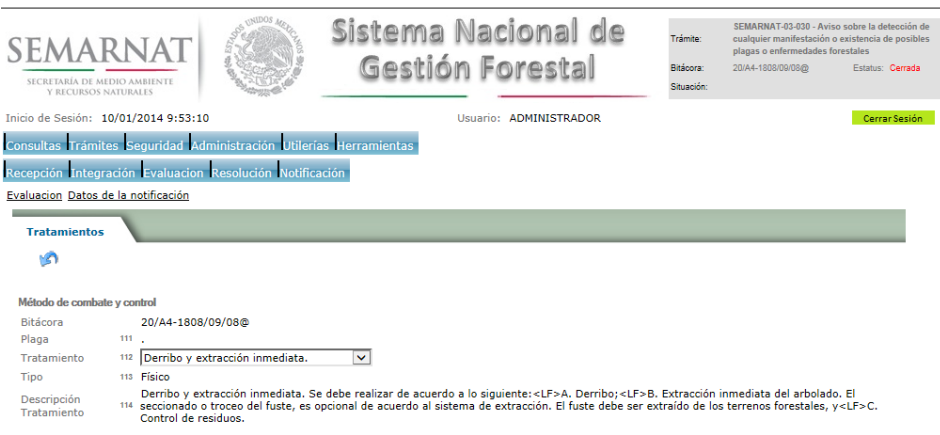

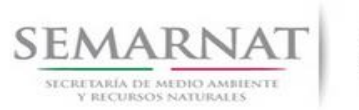

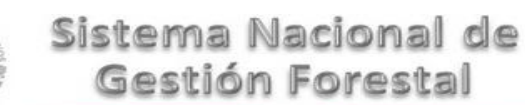

### Guía de Usuario  $Versión: 1.0$ <br>Versión: 1.0  $V1$  DOC 03-030 Guía Usuario  $V1$  Pecha: 10 - Enero- 2014 V1 DOC 03-030 Guía Usuario

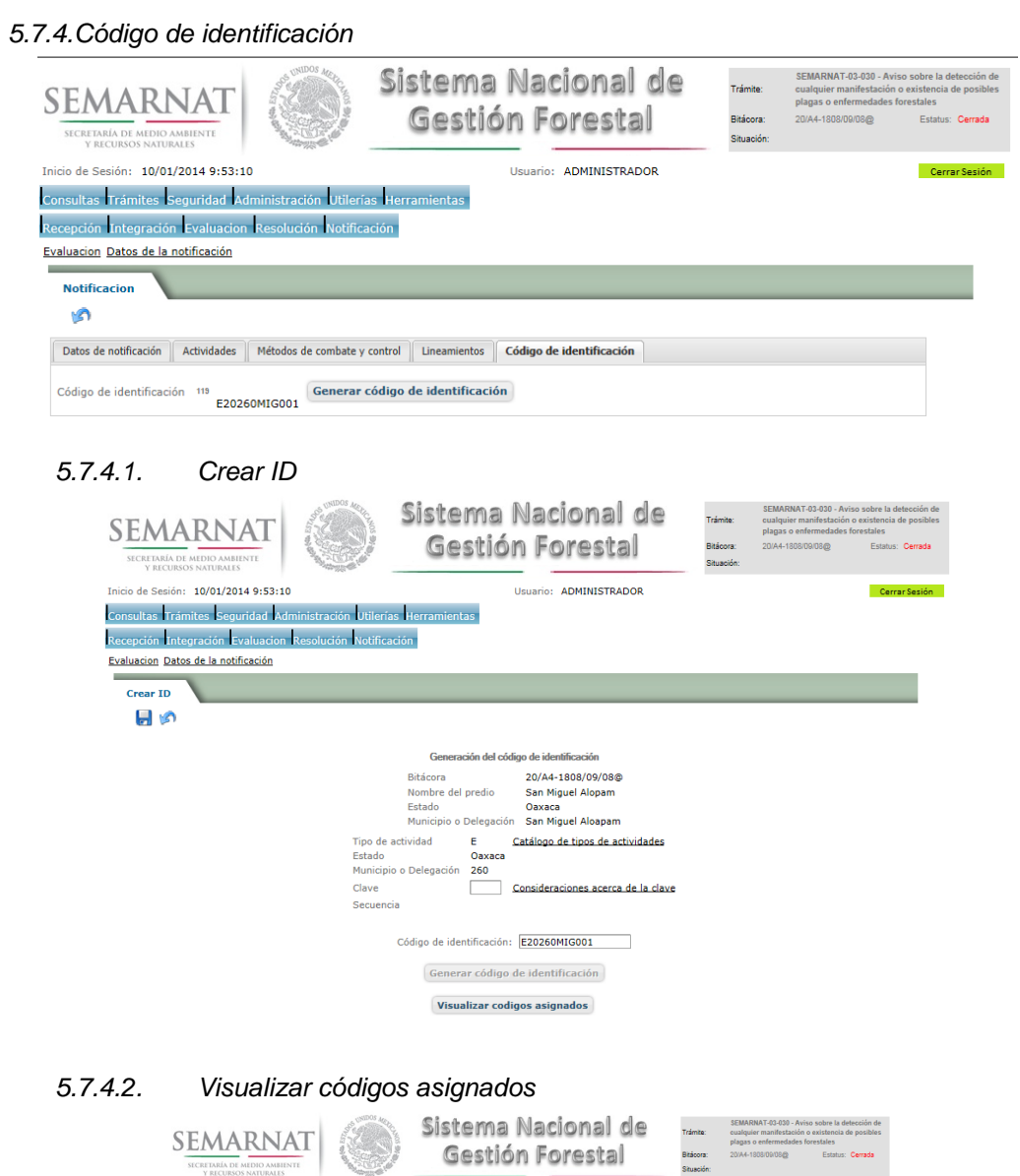

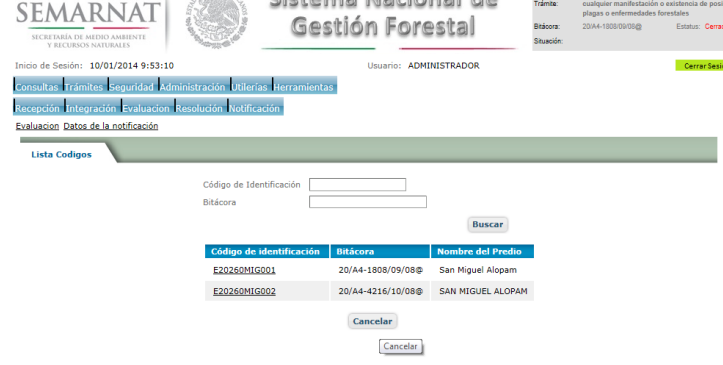

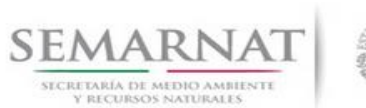

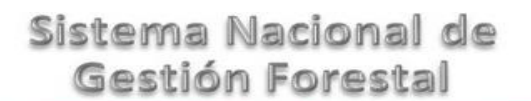

# Guía de Usuario Versión: 1.0

V1 DOC 03-030 Guía Usuario Fecha: 10 – Enero- 2014

- *5.8. Ampliación de la notificación* 
	- *5.8.1.Datos para la ampliación de la notificación*

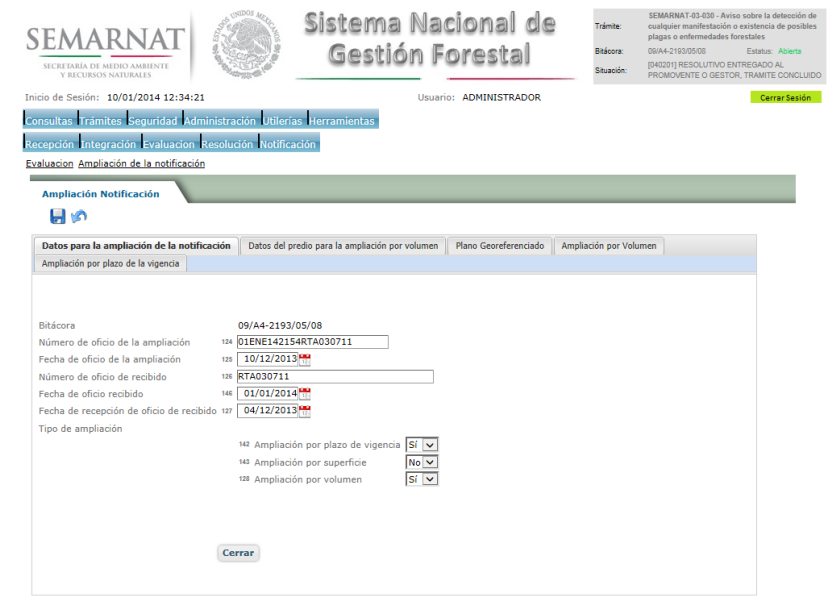

#### *5.8.2.Datos del predio para la ampliación por volumen*

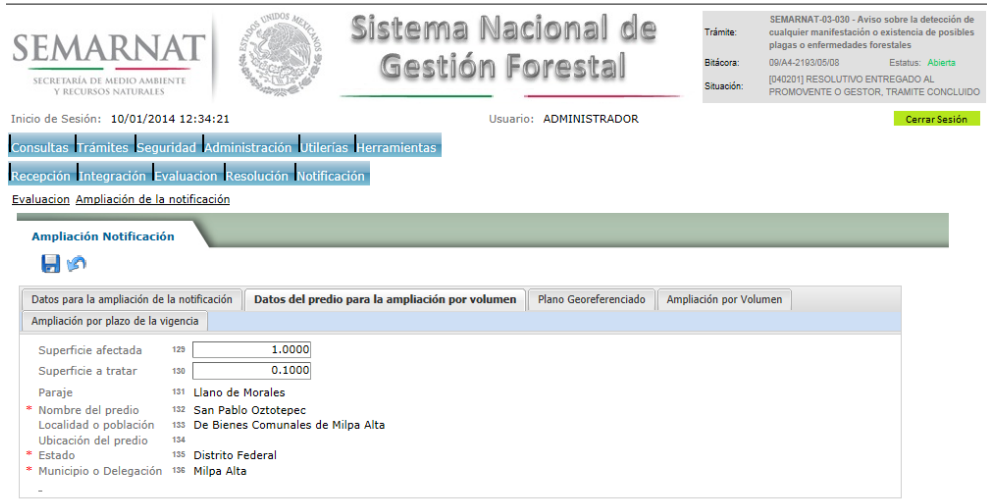

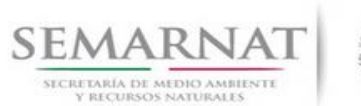

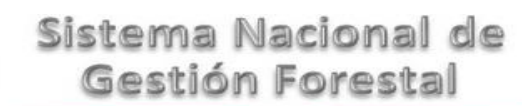

### Guía de Usuario  $Versión: 1.0$ <br>Versión: 1.0  $V1$  DOC 03-030 Guía Usuario  $V1$  Pecha: 10 - Enero- 2014 V1 DOC 03-030 Guía Usuario

### *5.8.3.Plano georeferenciado*

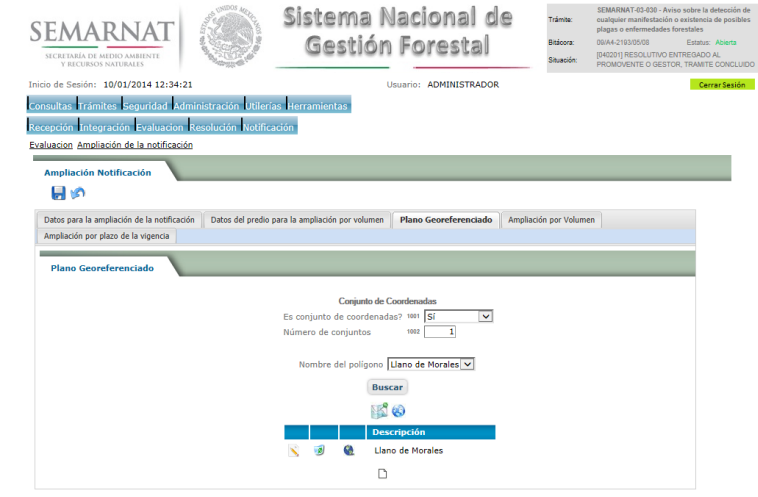

# *5.8.3.1. Visualiza conjunto de predios*

![](_page_26_Figure_7.jpeg)

![](_page_27_Picture_0.jpeg)

![](_page_27_Picture_1.jpeg)

Guía de Usuario  $V$ ersión: 1.0<br>
Versión: 1.0<br>
Versión: 1.0<br>
Fecha: 10 - Enero-2014 V1 DOC 03-030 Guía Usuario

![](_page_27_Picture_5.jpeg)

![](_page_28_Picture_0.jpeg)

![](_page_28_Picture_1.jpeg)

Guía de Usuario Versión: 1.0 V1 DOC 03-030 Guía Usuario Fecha: 10 – Enero- 2014

![](_page_28_Picture_4.jpeg)

![](_page_29_Picture_0.jpeg)

![](_page_29_Picture_1.jpeg)

# Guía de Usuario Versión: 1.0

V1 DOC 03-030 Guía Usuario Fecha: 10 – Enero- 2014

#### *5.9. Negativas, desechos, solicitud de información adicional*

*5.9.1.Considerandos*

![](_page_29_Picture_6.jpeg)

*5.9.1.1. Considerandos, Resultandos, Términos*

![](_page_29_Picture_8.jpeg)

![](_page_30_Picture_0.jpeg)

# V1 DOC 03-030 Guía Usuario

Guía de Usuario  $Versión: 1.0$ <br>Versión: 1.0  $V1$  DOC 03-030 Guía Usuario  $V1$  Pecha: 10 - Enero- 2014

*5.9.2.Resultandos*

![](_page_30_Picture_47.jpeg)

### *5.9.2.1. Considerandos, Resultandos, Términos*

![](_page_30_Picture_48.jpeg)

![](_page_31_Picture_0.jpeg)

![](_page_31_Picture_1.jpeg)

### Guía de Usuario  $V$ ersión: 1.0<br>
Versión: 1.0<br>
Versión: 1.0 Fecha: 10 - Enero- 2014 V1 DOC 03-030 Guía Usuario

#### *5.9.3.Términos*

![](_page_31_Picture_40.jpeg)

#### *5.9.3.1. Considerandos, Resultandos, Términos*

![](_page_31_Picture_41.jpeg)

![](_page_32_Picture_0.jpeg)

![](_page_32_Picture_1.jpeg)

Guía de Usuario Versión: 1.0 V1 DOC 03-030 Guía Usuario Fecha: 10 – Enero- 2014

# *6. Resolución*

*6.1. Resolutivo*

### **Selección de Pantalla para el Resolutivo**

![](_page_32_Picture_7.jpeg)

Selección de firma del funcionario

![](_page_32_Picture_96.jpeg)

### *6.2. Sección de Firmar*

![](_page_32_Picture_11.jpeg)

![](_page_33_Picture_0.jpeg)

![](_page_33_Picture_1.jpeg)

# Guía de Usuario Versión: 1.0

V1 DOC 03-030 Guía Usuario Fecha: 10 – Enero- 2014

*6.3. Cierre de Bitácora*

![](_page_33_Picture_6.jpeg)

.<br>na Nacional de Gestión Forestal - Dirección General de Gestión Forestal v Su

![](_page_34_Picture_0.jpeg)

![](_page_34_Picture_1.jpeg)

Guía de Usuario  $V$ ersión: 1.0<br>
Versión: 1.0<br>
Versión: 1.0 Fecha: 10 - Enero 2014 V1 DOC 03-030 Guía Usuario

# *7. Notificación*

*7.1. Historial Bitácora* 

Se cargaran los datos del enlace ciudadano

 Se podrá ver el semáforo del SINAT el cual nos indica los Días del proceso y días de gestión del trámite.

![](_page_34_Picture_97.jpeg)

Los campos que se visualizan en la sección del historial del Trámite son:

- No.
- Fecha de recepción
- Fecha de Turno
- Envió
- Recibió
- **Comentarios**
- Situación

![](_page_35_Picture_0.jpeg)

![](_page_35_Picture_1.jpeg)

Guía de Usuario  $Versión: 1.0$ <br>Versión: 1.0  $V1$  DOC 03-030 Guía Usuario  $V1$  DOC 03-030 Guía Usuario  $V1$ V1 DOC 03-030 Guía Usuario

# *8. Formato SEMARNAT 03-030* 9.

![](_page_35_Picture_5.jpeg)

SUBSECRETARIA DE GESTION PARA LA PROTECCION AMBIENTAL

DIRECCION GENERAL DE GESTION FORESTAL Y DE SUELOS

SECRETARIA DEL MEDIO AMBIENTE<br>Y RECURSOS NATURALES

SEMARNAT-03-030 AVISO SOBRE LA DETECCION DE CUALQUIER MANIFESTACION O EXISTENCIA DE POSIBLES PLAGAS O ENFERMEDADES FORESTALES

10.

Fundamenti jurídico: Articulo 121 de la Ley General de Besarrollo Fores la Sus lentable y articulo 158 de su Reglamento.

![](_page_35_Picture_219.jpeg)

<sup>10</sup>**II. DATOS PARA RECIBIR NOTIFICACIONES** (LLENAR SOLO SI LOS DATOS SON DIFERENTES A LOS ARRIBA SEÑALADOS)

![](_page_35_Picture_220.jpeg)

NOMBRE DEL PREDIO

![](_page_36_Picture_0.jpeg)

![](_page_36_Picture_1.jpeg)

#### V1 DOC 03-030 Guía Usuario

Guía de Usuario  $Versión: 1.0$ <br>Versión: 1.0  $Versión: 1.0$ <br>Versión: 1.0  $Fecha: 10 - Enero-2014$ 

![](_page_36_Picture_60.jpeg)

Los datos personales recabados para la atención de su trámite serán protegidos, incorporados y tratados en el Sistema Nacional de Trámites de la Scretaria de Mossov por al de Decretariales (non diales de funcionamiento de

Page 37

![](_page_37_Picture_0.jpeg)

![](_page_37_Picture_1.jpeg)

Guía de Usuario  $Versión: 1.0$ <br>Versión: 1.0  $V1$  DOC 03-030 Guía Usuario  $V1$  Pecha: 10 - Enero- 2014 V1 DOC 03-030 Guía Usuario

**SEMARNAT-03-030 AVISO SOBRE LA DETECCION DE CUALQUIER MANIFESTACION O EXISTENCIA DE POSIBLES PLAGAS O ENFERMEDADES FORESTALES**

15. PAGINA 2 DE 4

![](_page_37_Picture_106.jpeg)

**<sup>13</sup> NOMBRE Y FIRMA DE QUIEN PRESENTA EL AVISO <sup>14</sup>FIRMA DE QUIEN RECIBE, FECHA Y SELLO DE ACUSE DE RECIBO**

17.

![](_page_38_Picture_0.jpeg)

![](_page_38_Picture_1.jpeg)

Guía de Usuario Versión: 1.0 V1 DOC 03-030 Guía Usuario Fecha: 10 – Enero- 2014

![](_page_38_Picture_5.jpeg)

18.

19.

**20. SEMARNAT-03-030 AVISO SOBRE LA DETECCION DE CUALQUIER MANIFESTACION O EXISTENCIA DE POSIBLES PLAGAS O ENFERMEDADES FORESTALES**

21. PAGINA 3 DE 4

#### **22. INSTRUCTIVO PARA EL LLENADO DEL FORMATO**

- **23. INDICACIONES GENERALES:**
- **24. A. ANTES DE LLENAR EL FORMATO DE SOLICITUD, LEA CUIDADOSAMENTE ESTE INSTRUCTIVO Y EL LISTADO DE DOCUMENTOS ANEXOS.**
- **25. B. ESTE DOCUMENTO DEBERA SER LLENADO A MAQUINA O LETRA DE MOLDE CLARA Y LEGIBLE, UTILIZANDO TINTA NEGRA, CUANDO SE COMETA UN ERROR EN EL LLENADO DEL DOCUMENTO, SE DEBERA ELABORAR UNO NUEVO.**
- **26. NOTA: EL FORMATO DE ESTE AVISO DEBERA PRESENTARSE EN ORIGINAL Y COPIA PARA "ACUSE DE RECIBO".**
- **27. I. DATOS DEL SOLICITANTE:**
- 28. **1.** LUGAR Y FECHA: SE INDICARA EL LUGAR, MUNICIPIO O LOCALIDAD; ASI COMO LA FECHA UTILIZANDO NUMEROS ARABIGOS EJEMPLO: MEXICO, D.F., 17 DE JUNIO DEL 2010.
- 29. **2.** NRA: NUMERO DE REGISTRO AMBIENTAL PARA PERSONAS FISICAS O MORALES, EN CASO DE HABER REALIZADO ALGUN TRAMITE ANTE LA SECRETARIA DE MEDIO AMBIENTE Y RECURSOS NATURALES (SEMARNAT) ESTE DATO ES SOLICITADO CON LA FINALIDAD DE AGILIZAR LA RECEPCION DEL MISMO.
- 30. **3.** ESCRIBA EL NOMBRE COMPLETO DEL SOLICITANTE, EMPEZANDO POR EL APELLIDO PATERNO, SEGUIDO DEL APELLIDO MATERNO Y SU NOMBRE O NOMBRES. SOLO EN CASO DE QUE SE TRATE DE UNA EMPRESA O ASOCIACION, FAVOR DE ANOTAR LA DENOMINACION O RAZON SOCIAL DE LA MISMA.
- 31. **4.** ESCRIBA EL NOMBRE DEL REPRESENTANTE LEGAL, EN CASO DE CONTAR CON ALGUNO.
- 32. **5.** ESCRIBA EL NOMBRE DE LA(S) PERSONA(S) AUTORIZADAS PARA OIR Y RECIBIR NOTIFICACIONES, EN CASO DE CONTAR CON ALGUNA.
- 33. **6.** PARA EL CASO DE PERSONAS FISICAS, ANOTE LA CLAVE UNICA DE REGISTRO DE POBLACION (CURP) DEL SOLICITANTE.

![](_page_39_Picture_0.jpeg)

![](_page_39_Picture_1.jpeg)

Guía de Usuario Versión: 1.0 V1 DOC 03-030 Guía Usuario Fecha: 10 – Enero- 2014

- 34. **7.** ANOTE EL REGISTRO FEDERAL DE CONTRIBUYENTES (RFC) DEL SOLICITANTE.
- 35. **8.** ANOTE EL REGISTRO UNICO DE PERSONAS ACREDITADAS (RUPA), DATO OPCIONAL SOLO PARA PERSONAS QUE CUENTEN CON ESTE REGISTRO NO DEBERAN DE PRESENTAR LA DOCUMENTACION PARA ACREDITAR PERSONALIDAD.
- 36. **9.** ESCRIBA EL DOMICILIO DEL SOLICITANTE, ANOTANDO CALLE, NUMERO EXTERIOR E INTERIOR, LA COLONIA, EL CODIGO POSTAL (REQUERIDO PARA EL ENVIO DE LA RESPUESTA POR CORREO O MENSAJERIA), LA CIUDAD O POBLACION, LA DELEGACION O MUNICIPIO QUE CORRESPONDE AL DOMICILIO DEL SOLICITANTE, LA ENTIDAD FEDERATIVA, NUMERO TELEFONICO INCLUYENDO LA CLAVE LADA, EL NUMERO DE FAX INCLUYENDO LA CLAVE LADA Y DIRECCION DE CORREO ELECTRONICO. 5.2 Datos del solicitante
- **37. SEMARNAT-03-030 AVISO SOBRE LA DETECCION DE CUALQUIER MANIFESTACION O EXISTENCIA DE POSIBLES PLAGAS O ENFERMEDADES FORESTALES**

38. PAGINA 4 DE 4

#### **39. II. DATOS PARA RECIBIR NOTIFICACIONES**

40. **10.** ANOTE EL DOMICILIO Y DEMAS DATOS DE CONTACTO PARA RECIBIR NOTIFICACIONES EN CASO DE SER DISTINTOS A LOS INDICADOS EN EL PUNTO ANTERIOR.

#### **41. III. DATOS DE INFORMACION DEL TRAMITE**

- 42. **11.** NOMBRE Y UBICACION DEL O LOS PREDIOS DONDE SE HAYA REALIZADO LA DETECCION: SE INDICARA EL NOMBRE COMPLETO DEL PREDIO (S) DONDE SE DETECTO LA PLAGA O ENFERMEDAD, ASI COMO SUS DATOS DE UBICACION.
- 43. **12.** OTRA INFORMACION: SE ANOTARA ALGUNA INFORMACION ADICIONAL QUE SE CONSIDERE RELEVANTE RESPECTO A LA PLAGA O ENFERMEDAD Y PARA LA MEJOR UBICACION DEL PREDIO O PREDIOS AFECTADOS POR LA PLAGA O ENFERMEDAD.
- 44. **13.** ESCRIBA EL NOMBRE COMPLETO, EMPEZANDO POR EL APELLIDO PATERNO, SEGUIDO DEL MATERNO Y SU NOMBRE O NOMBRES Y FIRMA DEL REPRESENTANTE LEGAL.
- 45. **14.** PARA SER LLENADO POR LA INSTANCIA RECEPTORA.
- 46. **15.** ESCRIBA EL NOMBRE COMPLETO, EMPEZANDO POR EL APELLIDO PATERNO, SEGUIDO DE MATERNO Y SU NOMBRE O NOMBRES Y FIRMA DEL REPRESENTANTE TECNICO (DE SER EL CASO). 5.6 Datos del informe técnico enviado a Conafor

#### **47. DOCUMENTOS ANEXOS AL FORMATO**

48. **1.** ORIGINAL PARA COTEJO Y COPIA SIMPLE DE LOS DOCUMENTOS QUE ACREDITEN LA PERSONALIDAD DEL SOLICITANTE (COPIA DE LA IDENTIFICACION OFICIAL PARA PERSONAS FISICAS, LAS CUALES PUEDEN SER CREDENCIAL DE ELECTOR, CEDULA PROFESIONAL O PASAPORTE, O EL ACTA CONSTITUTIVA EN CASO DE

![](_page_40_Picture_0.jpeg)

![](_page_40_Picture_1.jpeg)

Guía de Usuario Versión: 1.0 V1 DOC 03-030 Guía Usuario Fecha: 10 – Enero- 2014

PERSONAS MORALES) TRATANDOSE DE SOLICITUDES PRESENTADAS POR TERCERAS PERSONAS SE DEBE ANEXAR COPIA DEL INSTRUMENTO POR EL QUE SE ACREDITE SU REPRESENTACION LEGAL.

49. SI EXISTEN DUDAS ACERCA DEL LLENADO DE ESTE FORMATO PUEDE USTED ACUDIR A LA OFICINA CORRESPONDIENTE DE LA DELEGACIÓN FEDERAL DE LA SEMARNAT O CONSULTAR DIRECTAMENTE AL: 01800 0000 247 (ESPACIO DE CONTACTO CIUDADANO OFICINAS CENTRALES).

**50. ESPACIO DE CONTACTO CIUDADANO DE LA DIRECCION GENERAL DE GESTION FORESTAL Y DE SUELOS**

51. SUBSECRETARIA DE GESTION PARA LA PROTECCION AMBIENTAL

52. AV. PROGRESO No. 3, COLONIA DEL CARMEN COYOACAN

53. DELEGACION COYOACAN, C. P. 04100, MEXICO, D. F.

54. HORARIO DE ATENCION DE 9:30 A 15:00 HRS

55. CORREO ELECTRONICO: dggfs@semarnat.gob.mx

56. PAGINA ELECTRONICA: www.semarnat.gob.mx